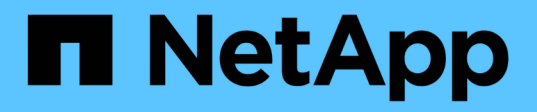

# **démarrer ...** SANtricity commands

NetApp March 22, 2024

This PDF was generated from https://docs.netapp.com/fr-fr/e-series-cli/commands-a-z/startasyncmirrorgroup-synchronize.html on March 22, 2024. Always check docs.netapp.com for the latest.

# **Sommaire**

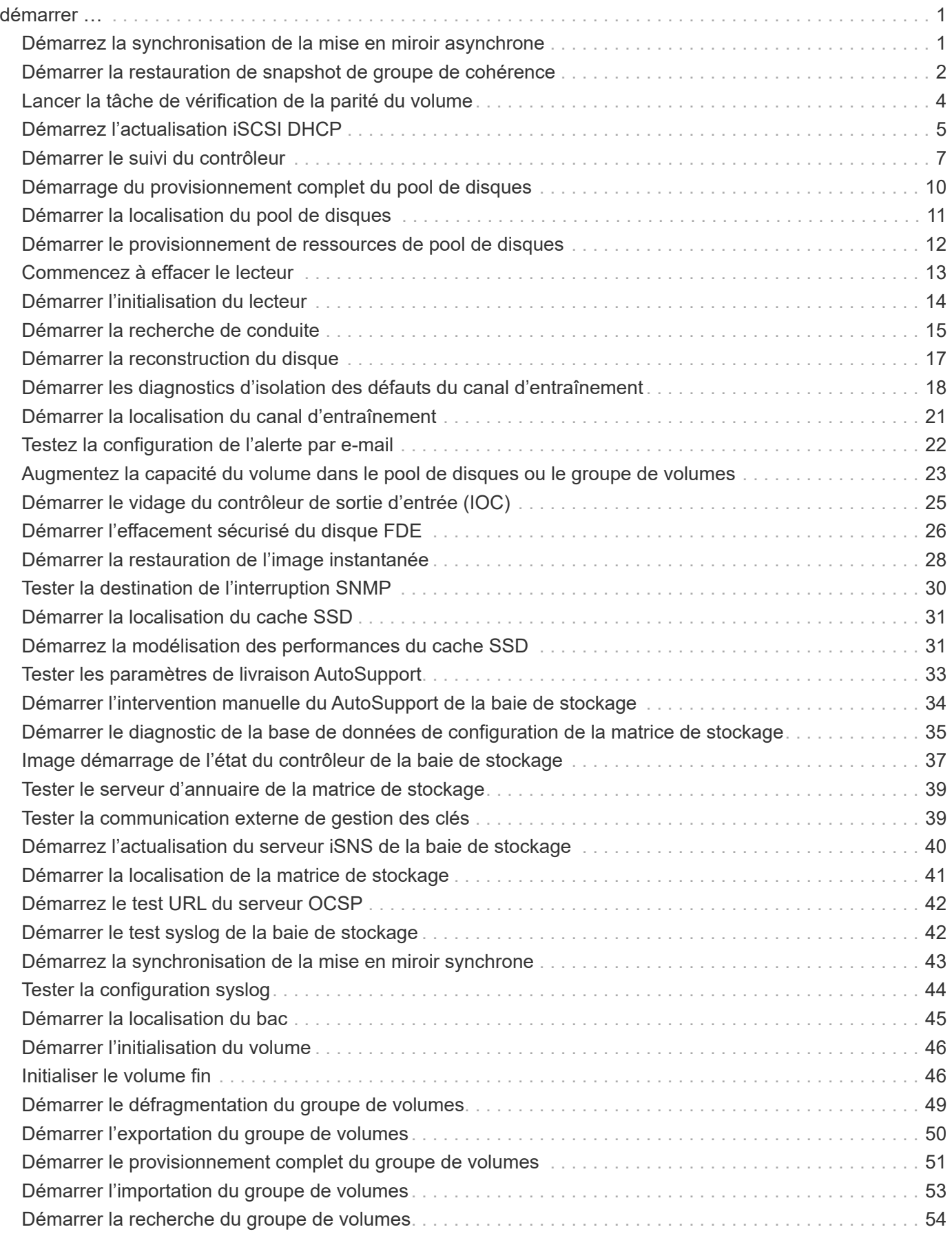

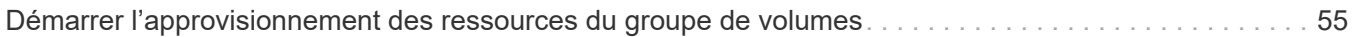

# <span id="page-3-0"></span>**démarrer …**

# <span id="page-3-1"></span>**Démarrez la synchronisation de la mise en miroir asynchrone**

Le start asyncMirrorGroup synchronize La commande démarre la synchronisation de mise en miroir asynchrone.

## **Baies prises en charge**

Cette commande s'applique à toutes les baies de stockage, y compris les baies E2700, E5600, E2800, E5700, Baies EF600 et EF300, tant que tous les packages SMcli sont installés.

## **Rôles**

Pour exécuter cette commande sur une baie de stockage E2800, E5700, EF600 ou EF300, vous devez disposer du rôle d'administrateur du stockage.

## **Syntaxe**

```
start asyncMirrorGroup ["asyncMirrorGroupName"] synchronize
[deleteRecoveryPointIfNecessary]
```
## **Paramètre**

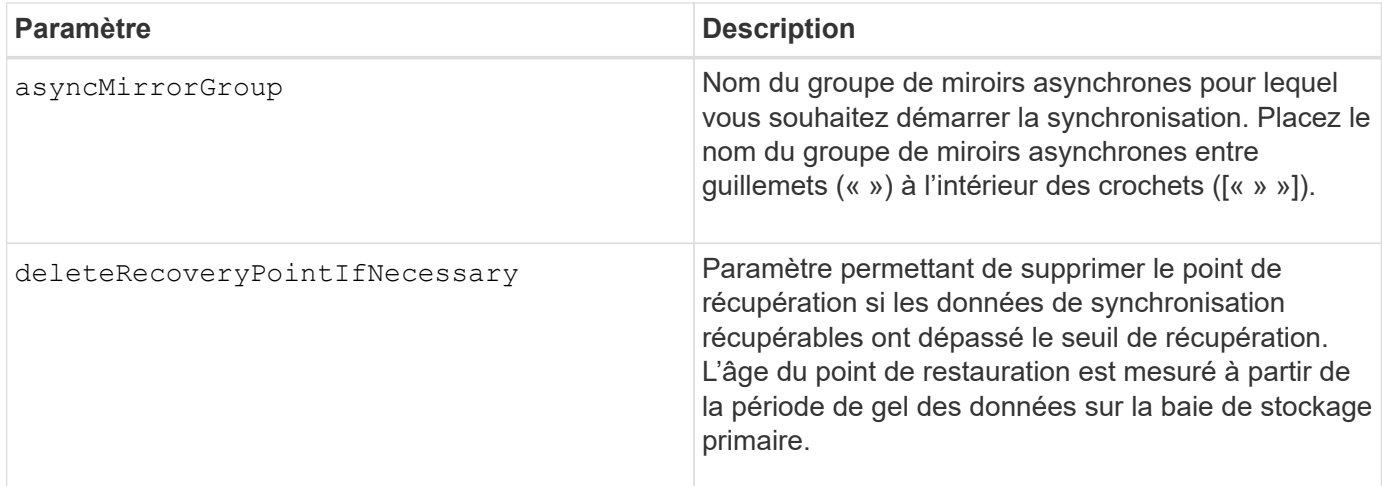

## **Niveau minimal de firmware**

7.84

8.10 ajoute le deleteRecoveryPointIfNecessary paramètre.

11.80 baies EF600 et EF300 prises en charge

# <span id="page-4-0"></span>**Démarrer la restauration de snapshot de groupe de cohérence**

Le start cgSnapImage rollback la commande démarre une opération de restauration vers les volumes de base membres d'un groupe de cohérence de snapshot.

### **Baies prises en charge**

Cette commande s'applique à toute baie de stockage individuelle, notamment les systèmes E2700, E5600, E2800, E5700, Baies EF600 et EF300, tant que tous les packages SMcli sont installés.

## **Rôles**

Pour exécuter cette commande sur une baie de stockage E2800, E5700, EF600 ou EF300, vous devez disposer du rôle d'administrateur du stockage.

## **Contexte**

Le contenu des volumes de base change immédiatement pour correspondre au contenu instantané du volume snapshot de groupe de cohérence. Les volumes de base deviennent immédiatement disponibles pour les demandes de lecture/écriture une fois l'opération de restauration terminée.

Le volume de référentiel associé au volume de snapshot du groupe de cohérence continue de suivre toute nouvelle modification entre le volume de base et le volume de snapshot du groupe de cohérence qui se produit une fois l'opération de restauration terminée.

Pour arrêter une opération de restauration vers les volumes de base membres, utilisez le stop cgSnapImage rollback commande.

## **Syntaxe**

```
start cgSnapImage ["snapCGID:imageID"] rollback
memberVolumeSet ("memberVolumeName1" ... "memberVolumeNameN")
```
## **Paramètre**

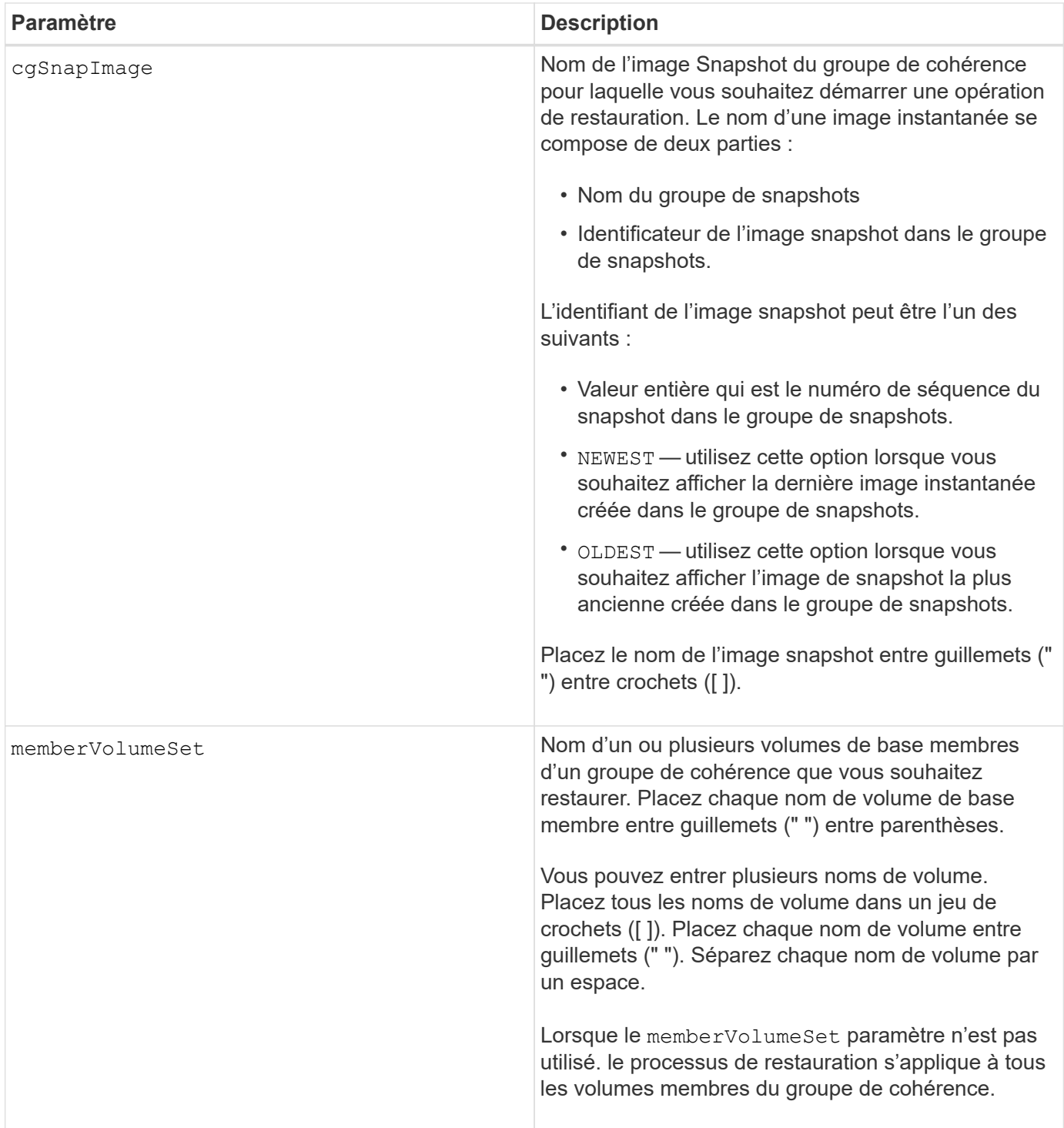

# **Remarques**

Le nom d'une image instantanée comporte deux parties séparées par deux points (:) :

- Identifiant du groupe de snapshots
- Identifiant de l'image snapshot

Par exemple, si vous souhaitez lancer une opération de restauration pour l'image Snapshot la plus récente dans un groupe de cohérence complet qui porte le nom de CG1, vous pouvez utiliser la commande suivante :

```
start cgSnapImage ["CG1:newest"] rollback;
```
Pour lancer une opération de reprise de l'image snapshot 12345 pour les membres du volume de base memVol1, memVol2 et memVol3 dans un groupe de cohérence portant le nom CG2, vous devez utiliser la commande suivante :

```
start cgSnapImage ["CG2:12345"] rollback memberVolumeset=("memVol1 memVol2
memVol3");
```
#### **Niveau minimal de firmware**

7.83

# <span id="page-6-0"></span>**Lancer la tâche de vérification de la parité du volume**

Le start check volume parity job cette commande lance une nouvelle opération de vérification de la parité du volume sur un volume donné.

#### **Baies prises en charge**

Cette commande s'applique à toute baie de stockage, y compris aux baies EF600 et EF300, tant que tous les packages SMcli sont installés.

#### **Rôles**

Pour exécuter cette commande sur une baie de stockage EF600 et EF300, vous devez disposer du rôle d'administrateur du stockage.

## **Syntaxe**

```
start check volume[<volume label>] parity job
(startingLba=<start_lba> endingLba=<end_lba> scanPriority=<scan_priority>
repairParityErrors=<true | false>
repairMediaErrors=<true | false>);
```
#### **Paramètres**

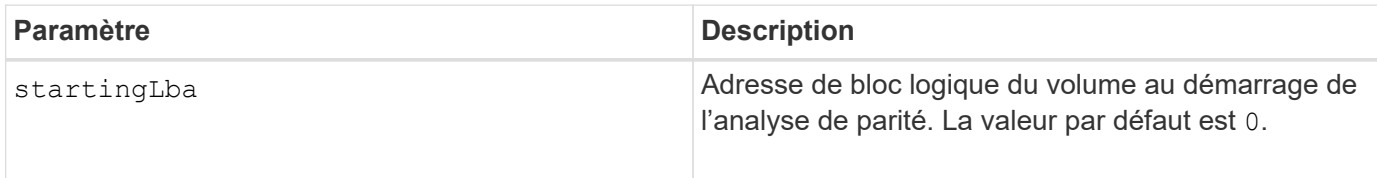

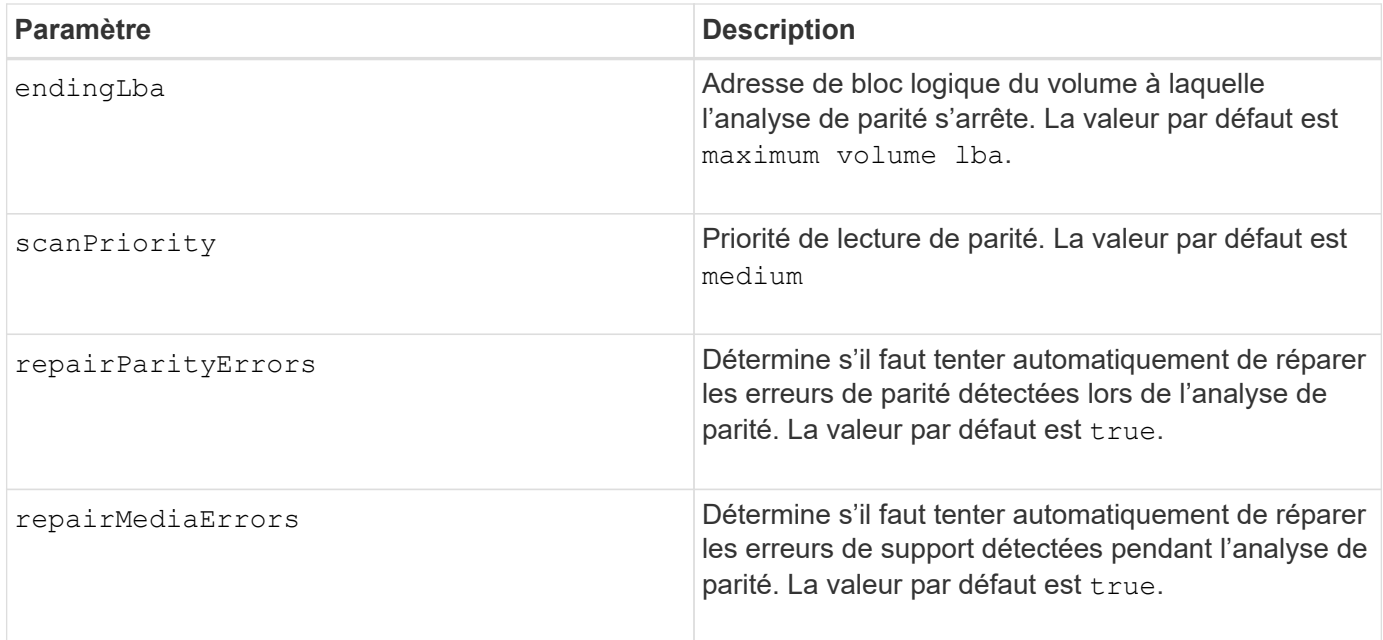

# **Niveau minimal de firmware**

11.80

# <span id="page-7-0"></span>**Démarrez l'actualisation iSCSI DHCP**

Le start controller iscsiHostPort dhcpRefresh Commande lance une actualisation des paramètres DHCP pour l'interface iSCSI.

## **Baies prises en charge**

Cette commande s'applique à toute baie de stockage individuelle, notamment les systèmes E2700, E5600, E2800, E5700, Baies EF600 et EF300, tant que tous les packages SMcli sont installés.

## **Rôles**

Pour exécuter cette commande sur une baie de stockage E2800, E5700, EF600 ou EF300, vous devez disposer du rôle d'administrateur du stockage.

## **Contexte**

Si la méthode de configuration de l'interface n'est pas définie sur DHCP, la procédure renvoie une erreur.

## **Syntaxe**

start controller [(a|b)] iscsiHostPort [portLabel] dhcpRefresh

# **Paramètre**

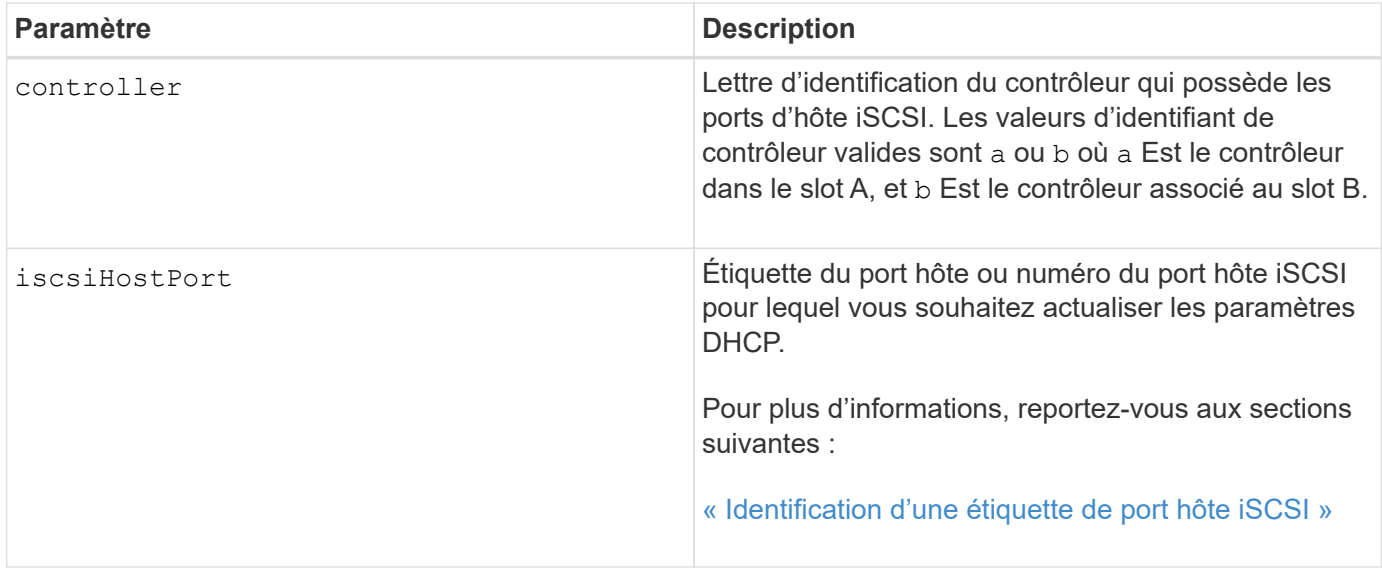

## <span id="page-8-0"></span>**Identification d'une étiquette de port hôte iSCSI**

Vous devez spécifier une étiquette pour le port hôte. Procédez comme suit pour spécifier l'étiquette du port hôte :

#### **Étapes**

- 1. Si vous ne connaissez pas l'étiquette de port du port hôte iSCSI, exécutez le show controller commande.
- 2. Dans la section interface hôte des résultats, recherchez le port hôte que vous souhaitez sélectionner.

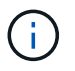

L'étiquette de port est la valeur complète renvoyée pour le Port légale.

3. Placez la valeur entière de l'étiquette de port entre guillemets et crochets : ["portLabel"]. Par exemple, si l'étiquette de port est Ch 2, Spécifiez le port hôte iSCSI comme suit :

iscsiHostPort[\"ch 2\"]

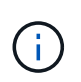

Si vous utilisez une ligne de commande Windows et que le libellé contient un canal (|), le caractère doit être échappé (en utilisant ^) ; sinon, il sera interprété comme une commande. Par exemple, si l'étiquette de port est e0b | 0b, Spécifiez le port hôte iSCSI comme suit :

iscsiHostPort[\"e0b^|0b\"]

Pour assurer la compatibilité ascendante, les numéros de port iscsiPortsNumber, entourés d'accolades [ ] plutôt que de devis et d'accolades [« »] peuvent toujours être utilisés pour les contrôleurs E2700, E5600 ou EF560 (et d'autres générations précédentes de contrôleurs E-Series ou EF-Series). Pour ces contrôleurs, les valeurs valides pour iscsiPortNumber sont les suivantes :

- Pour les contrôleurs avec ports hôtes intégrés, la numérotation est 3, 4, 5 ou 6.
- Pour les contrôleurs avec des ports hôtes sur une carte d'interface hôte uniquement, la numérotation est 1, 2, 3 ou 4.

Voici un exemple de syntaxe précédente :

iscsiHostPort[3]

#### **Remarques**

Ŧ

Cette opération met fin aux connexions iSCSI du portail et fait temporairement descendre le portail.

### **Niveau minimal de firmware**

7.10

8.10 révise le système de numérotation pour les ports hôtes iSCSI.

8.30 révision de la méthode d'identification des ports hôtes iSCSI sur la baie E2800.

# <span id="page-9-0"></span>**Démarrer le suivi du contrôleur**

Le start controller commande lance une opération qui enregistre les informations de trace de débogage dans un fichier compressé.

#### **Baies prises en charge**

Cette commande s'applique à toute baie de stockage individuelle, notamment les systèmes E2700, E5600, E2800, E5700, Baies EF600 et EF300, tant que tous les packages SMcli sont installés.

### **Rôles**

Pour exécuter cette commande sur une baie de stockage E2800, E5700, EF600 ou EF300, vous devez disposer du rôle d'administrateur du stockage.

#### **Contexte**

Les informations de trace de débogage peuvent être utilisées par le support technique pour vous aider à analyser la qualité d'exécution d'une matrice de stockage.

## **Syntaxe**

```
start controller [(a
 | b
 | both)] trace
dataType=(current | flushed | currentFlushed | all)
forceFlush=(TRUE | FALSE)
file="fileName"
```
# **Paramètres**

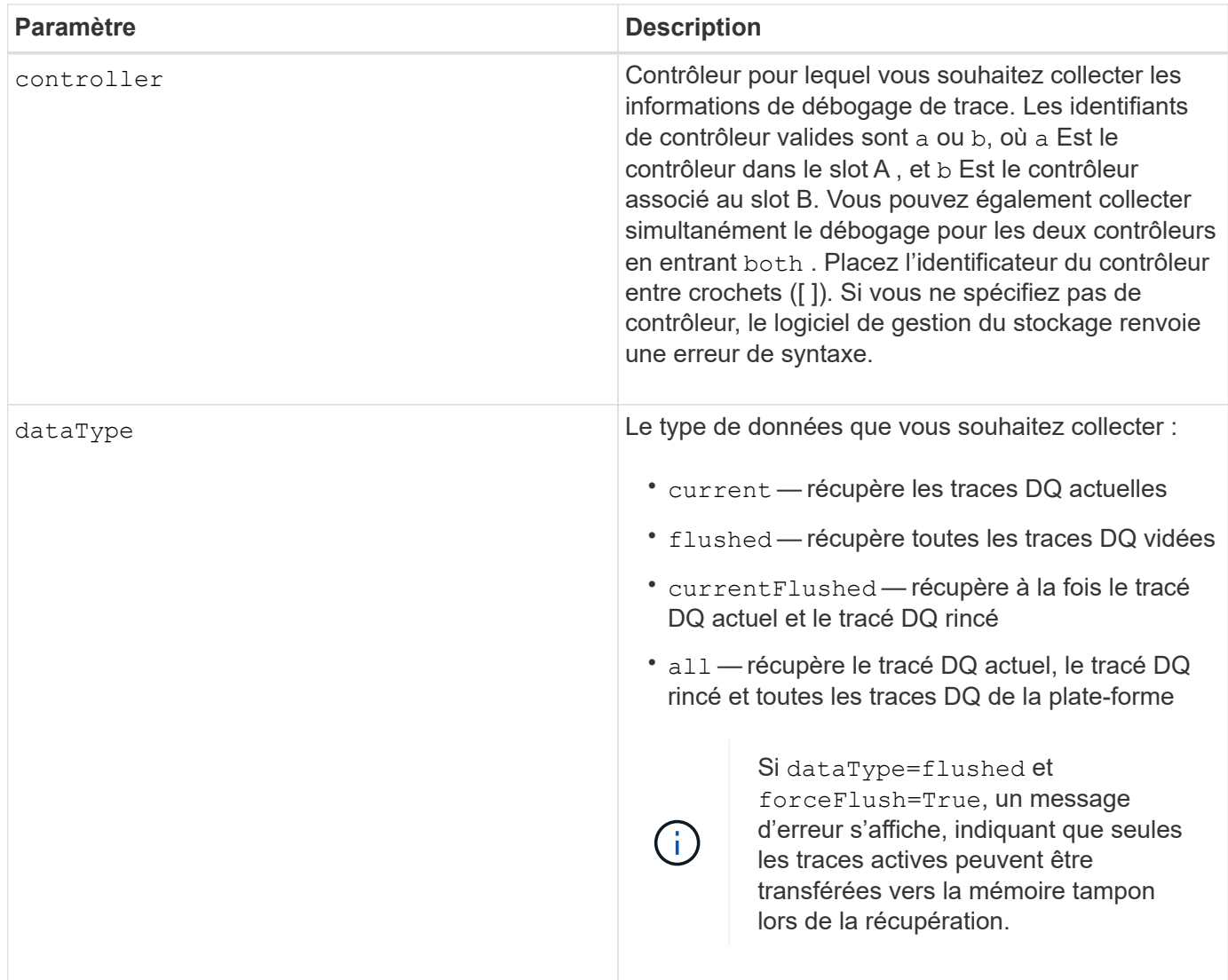

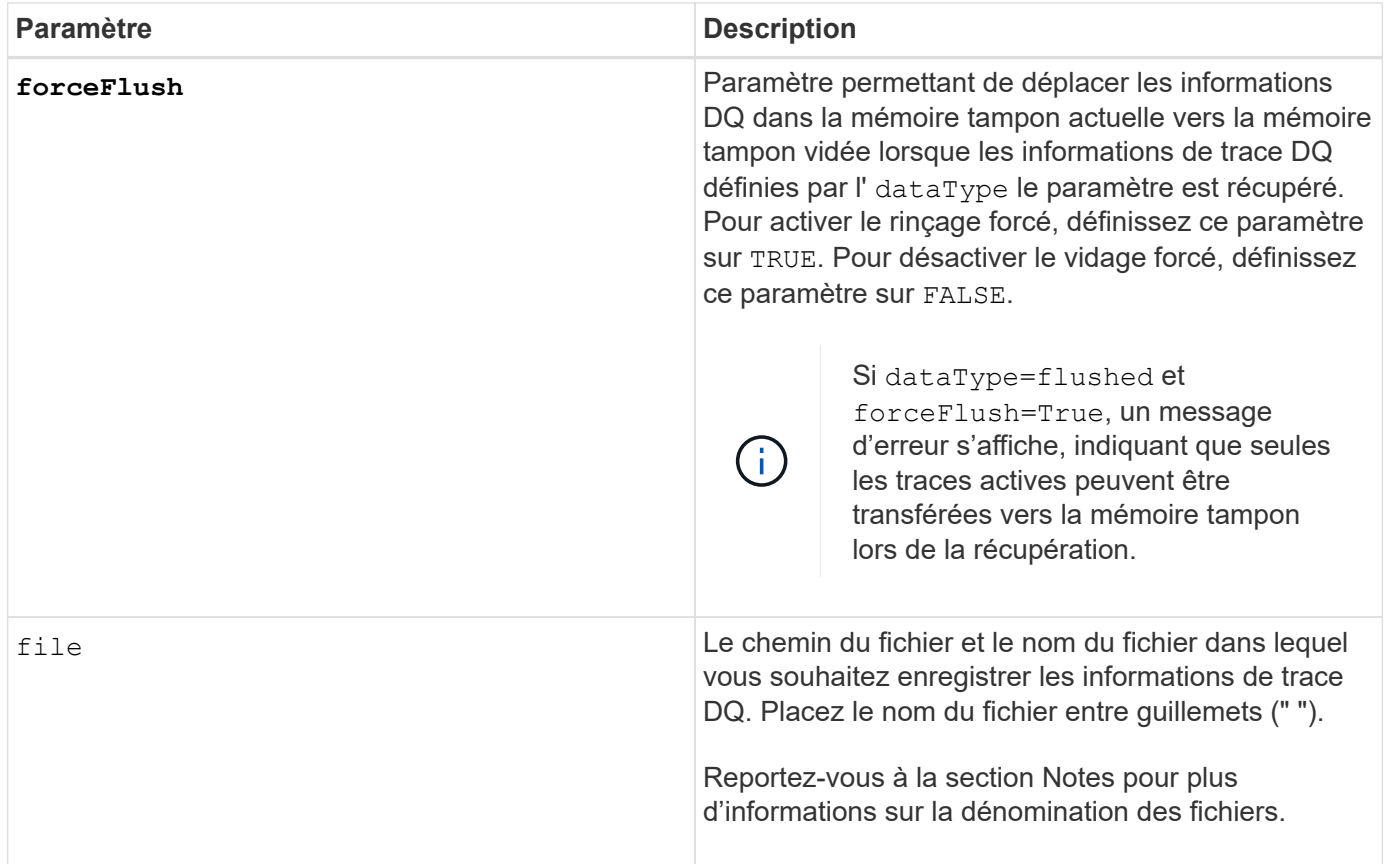

### **Remarques**

Les informations de trace DQ sont écrites dans un fichier compressé avec l'extension .zip. Le nom de fichier est une combinaison d'un nom de fichier défini par l'utilisateur et de l'identifiant de la matrice de stockage (DIT). Une constante de "dq" est également ajoutée au nom du fichier. Le nom complet du fichier a le formulaire suivant :

```
user defined file name-SAID-dq.zip
```
Le fichier compressé contient les informations répertoriées dans ce tableau.

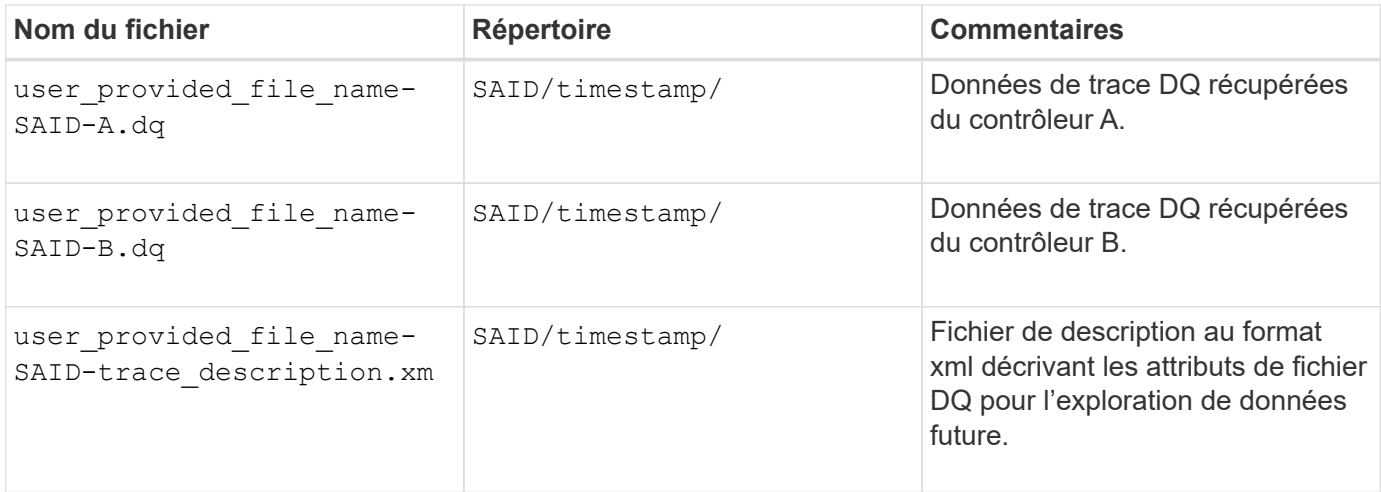

7.75

# <span id="page-12-0"></span>**Démarrage du provisionnement complet du pool de disques**

Le start diskPool fullProvisioning commande lance une opération de provisionnement complet sur tous les volumes du pool de disques et désactive éventuellement le provisionnement des ressources sur le pool de disques.

# **Baies prises en charge**

Cette commande s'applique à toute baie de stockage, y compris aux baies EF600 et EF300, tant que tous les packages SMcli sont installés.

## **Rôles**

Pour exécuter cette commande sur une baie de stockage EF600 et EF300, vous devez disposer du rôle d'administrateur du stockage.

# **Contexte**

La fonction de provisionnement des ressources améliore l'usure des disques SSD et augmente les performances d'écriture en laissant une partie plus importante des blocs de disques non alloués qu'un volume standard. Un volume provisionné en ressources est un volume lourd dans un groupe ou un pool de volume SSD, où la capacité de disque est allouée (affectée au volume), mais la désallocation des blocs de disque est effectuée (non mappée) lors de la création du volume. Les blocs de disques sont alloués selon les besoins pour finaliser les E/S d'écriture de l'hôte. Les opérations de mappage hôte peuvent renvoyer les blocs de lecteur à l'état non alloué . Le provisionnement des ressources élimine également l'initialisation en arrière-plan limitée dans le temps, ce qui permet l'initialisation rapide de grands volumes.

Les volumes provisionnés de ressource ne sont pris en charge que sur les pools et les groupes de volumes SSD, où tous les disques du groupe ou du pool prennent en charge la fonction de récupération d'erreur DULBE (Logical Block Error Enable, deallocalisé ou non écrit) de NVMe. L'amélioration des performances varie selon le modèle de disque et la capacité.

Le format de provisionnement complet garantit que tous les blocs nécessaires aux volumes du pool de stockage sont entièrement mappés sur les disques. Cette commande s'applique uniquement aux pools de stockage provisionnés par ressource. Si l'option à disableResourceProvisioning n'est pas défini sur FALSE, les volumes seront toujours provisionnés en ressources et les nouveaux volumes créés sur le pool de stockage seront provisionnés en ressources. Si l'option de désactivation du provisionnement des ressources est définie sur TRUE, les volumes ne seront plus provisionnés en ressources et les nouveaux volumes créés sur le pool de stockage ne seront pas provisionnés en ressources.

# **Syntaxe**

```
start diskPool[diskPoolName] fullProvisioning
[disableResourceProvisioning=(TRUE | FALSE)]
```
## **Paramètres**

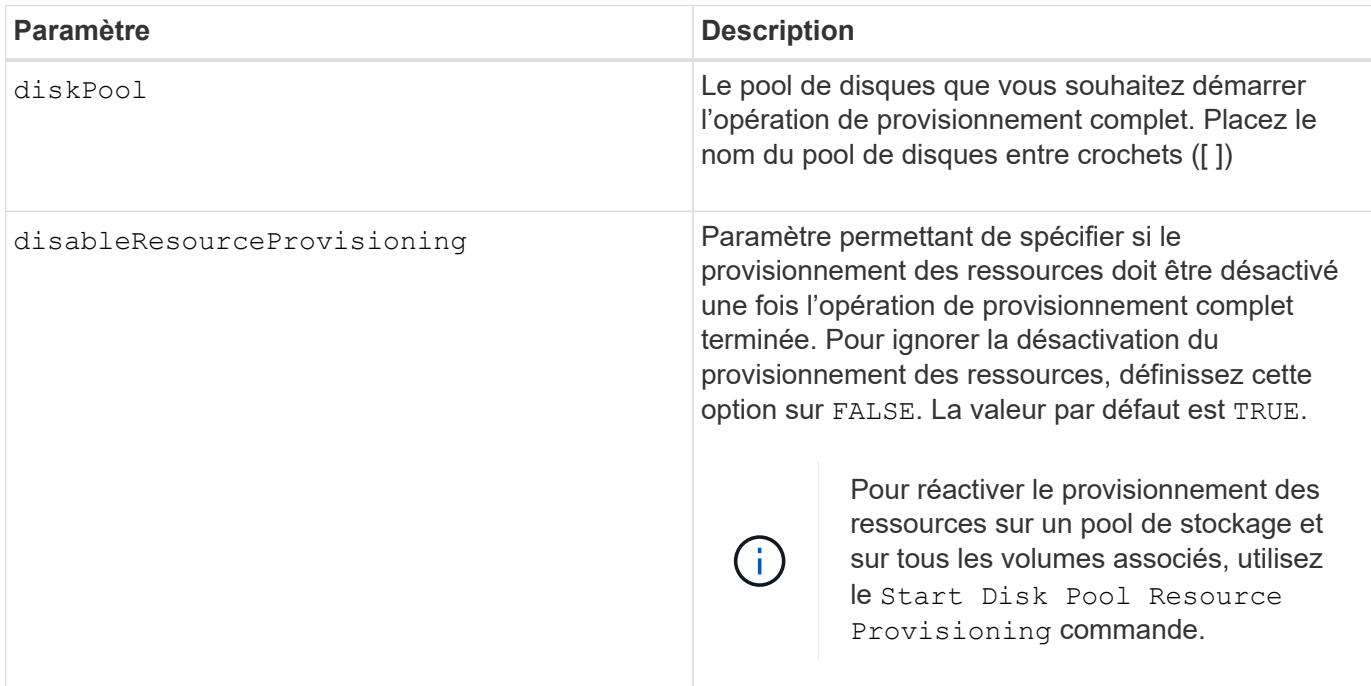

## **Niveau minimal de firmware**

11.72

# <span id="page-13-0"></span>**Démarrer la localisation du pool de disques**

Le start diskPool locate la commande identifie les lecteurs qui sont regroupés de manière logique pour former le pool de disques spécifié en faisant clignoter les voyants des lecteurs.

## **Baies prises en charge**

Cette commande s'applique à toute baie de stockage individuelle, notamment les systèmes E2700, E5600, E2800, E5700, Baies EF600 et EF300, tant que tous les packages SMcli sont installés.

## **Rôles**

Pour exécuter cette commande sur une baie de stockage E2800, E5700, EF600 ou EF300, vous devez disposer du rôle d'administrateur du stockage.

# **Contexte**

(Utilisez le stop diskPool locate commande pour éteindre les voyants lumineux sur les lecteurs.)

# **Syntaxe**

```
start diskPool [diskPoolName] locate
```
### **Paramètre**

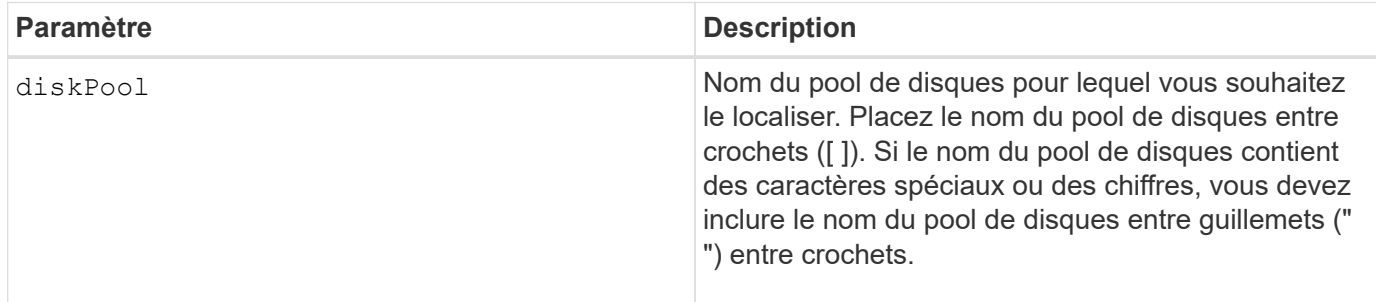

## **Niveau minimal de firmware**

7.83

# <span id="page-14-0"></span>**Démarrer le provisionnement de ressources de pool de disques**

Le start diskPool resourceProvisioning la commande active le provisionnement des ressources sur un pool de disques donné et lance une opération asynchrone d'activation du provisionnement des ressources sur chaque volume du pool de disques. Le provisionnement des ressources nécessite que tous les disques du pool de disques prennent en charge la fonctionnalité DULBE de NVMe.

### **Baies prises en charge**

Cette commande s'applique à toute baie de stockage, y compris aux baies EF600 et EF300, tant que tous les packages SMcli sont installés.

## **Rôles**

Pour exécuter cette commande sur une baie de stockage EF600 et EF300, vous devez disposer du rôle d'administrateur du stockage.

## **Contexte**

Pour désactiver le provisionnement des ressources sur un pool de disques, utilisez la commande de provisionnement complet avec l'option pour désactiver le provisionnement des ressources. Un pool de disques est provisionné en ressources lorsqu'il est créé si tous les disques sont compatibles DULBE et ceux de la baie de stockage resourceProvisionedVolumes le paramètre est true.

## **Syntaxe**

start diskPool[*diskPoolName*] resourceProvisioning

## **Paramètres**

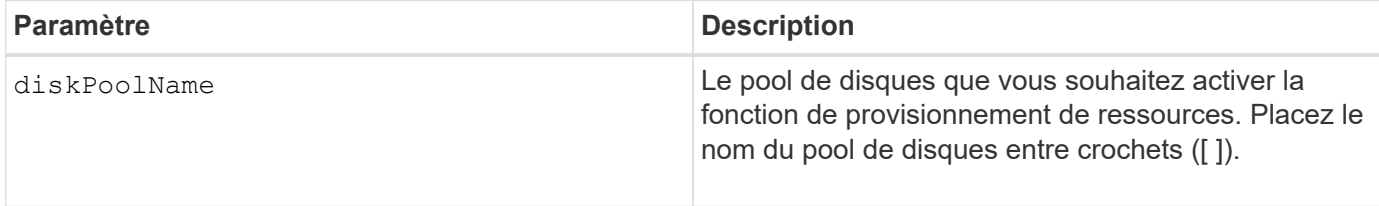

## **Niveau minimal de firmware**

11.73

# <span id="page-15-0"></span>**Commencez à effacer le lecteur**

Le start drive erase la commande efface toutes les données d'un ou de plusieurs lecteurs.

## **Baies prises en charge**

Cette commande s'applique à une seule baie E2800, E5700, EF600 ou EF300. Elle ne fonctionne pas sur les baies de stockage E2700 et E5600.

#### **Rôles**

Pour exécuter cette commande sur une baie de stockage E2800, E5700, EF600 ou EF300, vous devez disposer du rôle d'administrateur de sécurité.

## **Contexte**

Exécutez cette commande uniquement si vous souhaitez supprimer définitivement toutes les données d'un lecteur. Si le lecteur est sécurisé, le start drive erase l'option de commande effectue une suppression cryptographique et réinitialise les attributs de sécurité du disque en mode sécurisé.

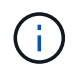

L'opération d'effacement ne peut pas être annulée. Assurez-vous de sélectionner le lecteur approprié lorsque vous utilisez cette commande.

## **Syntaxe**

```
start drive [trayID,[drawerID,]slotID] | drives[trayID1,[drawerID1
,]slotID1 ... trayIDn,[drawerIDn,]slotIDn] erase
```
#### **Paramètres**

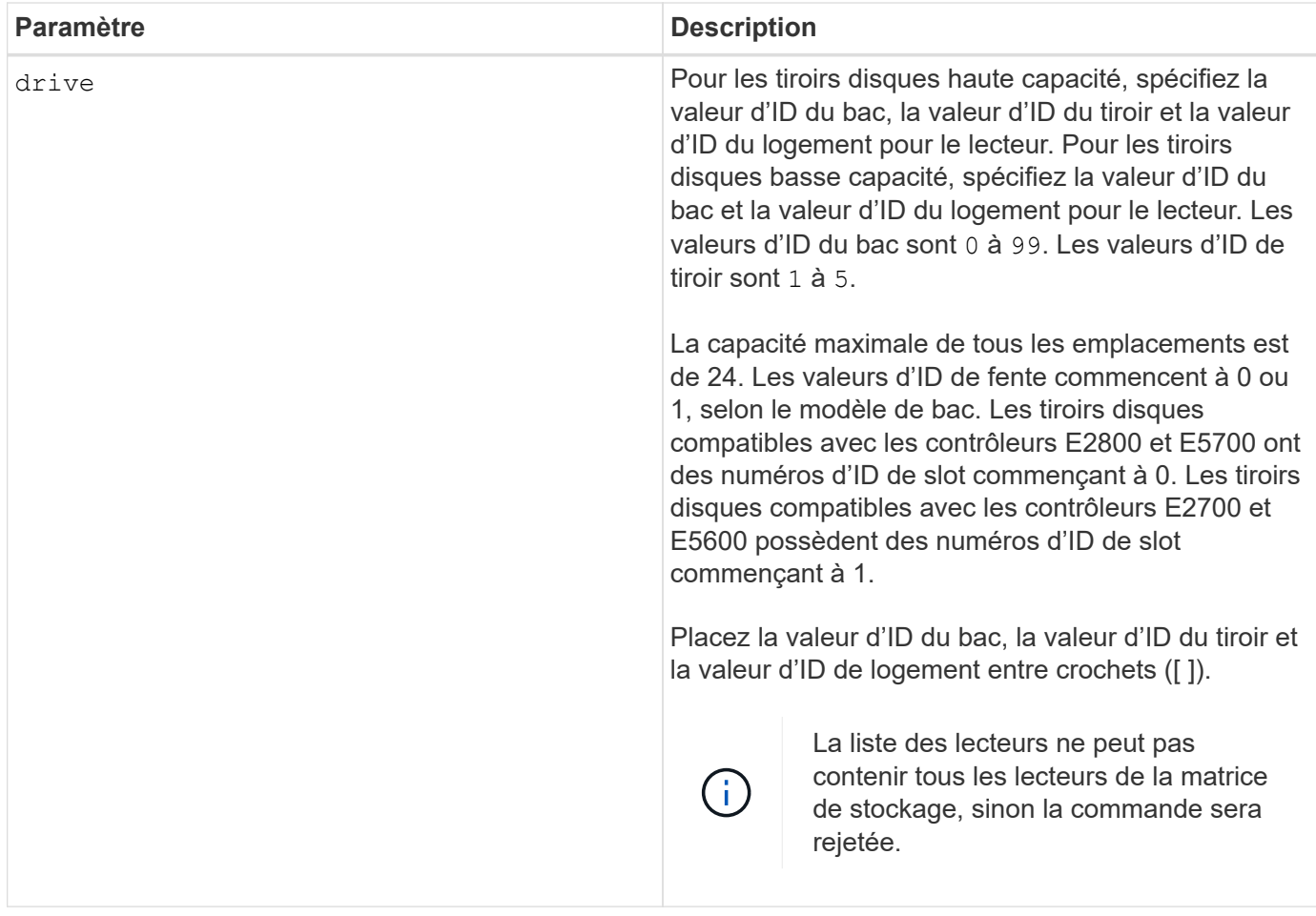

# **Niveau minimal de firmware**

11.70.1

# <span id="page-16-0"></span>**Démarrer l'initialisation du lecteur**

Le start drive initialize la commande démarre une initialisation du lecteur.

## **Baies prises en charge**

Cette commande s'applique à toute baie de stockage individuelle, notamment les systèmes E2700, E5600, E2800, E5700, Baies EF600 et EF300, tant que tous les packages SMcli sont installés.

## **Rôles**

Pour exécuter cette commande sur une baie de stockage E2800, E5700, EF600 ou EF300, vous devez disposer du rôle d'administrateur du stockage.

## **Contexte**

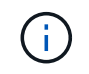

**Dommages possibles à la configuration de la matrice de stockage** — dès que vous entrez cette commande, toutes les données utilisateur sont détruites.

# **Syntaxe**

start drive [*trayID*,[*drawerID*,]*slotID*] initialize

## **Paramètre**

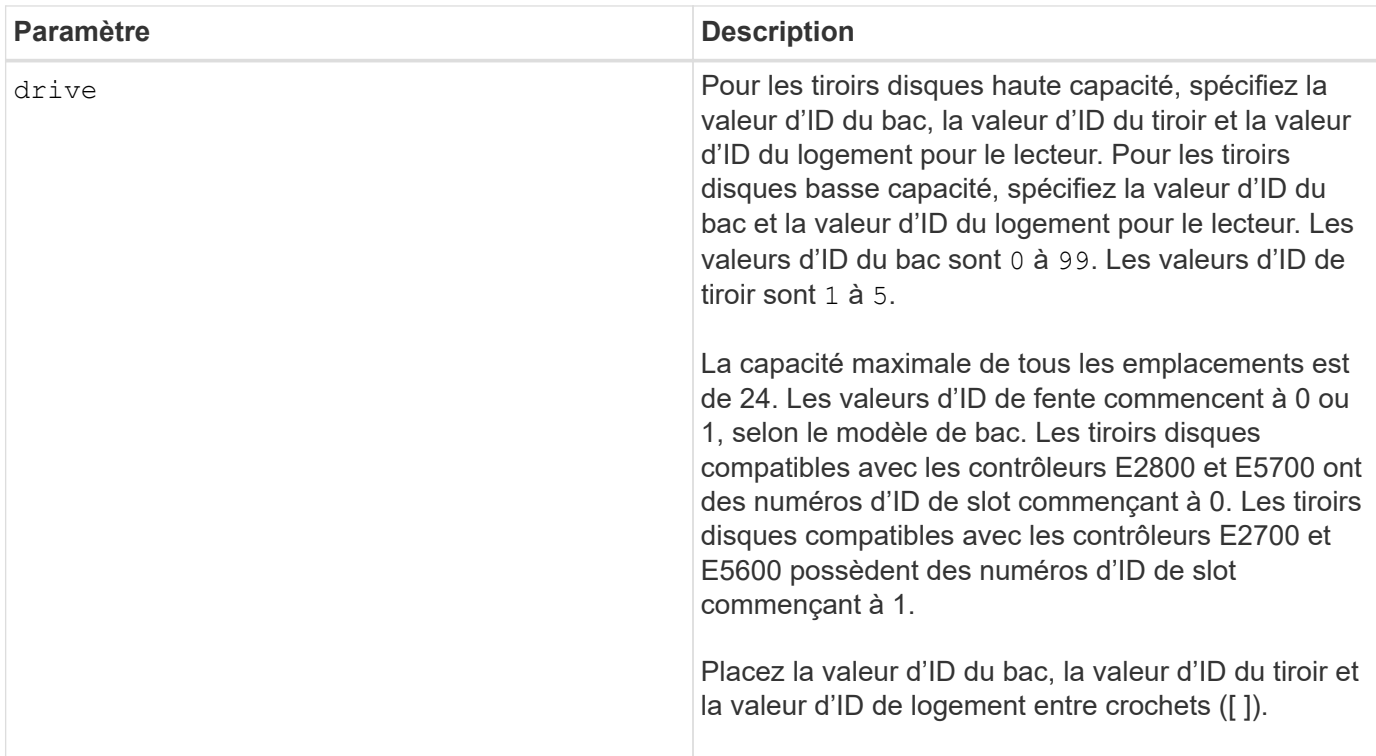

## **Remarques**

Le drive paramètre prend en charge à la fois les tiroirs disques haute capacité et les tiroirs disques basse capacité. Un tiroir de disque haute capacité est doté de tiroirs qui maintiennent les disques. Les tiroirs coulissent hors du tiroir du lecteur pour permettre l'accès aux lecteurs. Un tiroir de lecteur de faible capacité n'est pas doté de tiroirs. Pour un plateau de lecteur haute capacité, vous devez spécifier l'identifiant (ID) du plateau de lecteur, l'ID du tiroir et l'ID du logement dans lequel se trouve un lecteur. Dans le cas d'un plateau de lecteur de faible capacité, vous devez uniquement spécifier l'ID du plateau de lecteur et l'ID de l'emplacement dans lequel se trouve un lecteur. Pour un plateau de lecteur de faible capacité, une autre méthode d'identification d'un emplacement est de spécifier l'ID du plateau de lecteur, définissez l'ID du tiroir sur 0, Et indiquez l'ID de l'emplacement dans lequel réside un lecteur.

## **Niveau minimal de firmware**

6.10

7.60 ajoute le drawerID saisie utilisateur.

# <span id="page-17-0"></span>**Démarrer la recherche de conduite**

Le start drive locate la commande permet de localiser un lecteur en allumant un

voyant sur le lecteur.

### **Baies prises en charge**

Cette commande s'applique à toute baie de stockage individuelle, notamment les systèmes E2700, E5600, E2800, E5700, Baies EF600 et EF300, tant que tous les packages SMcli sont installés.

#### **Rôles**

Pour exécuter cette commande sur une baie de stockage E2800, E5700, EF600 ou EF300, vous devez disposer du rôle d'administrateur du stockage.

### **Contexte**

Exécutez le stop drive locate commande pour éteindre le témoin lumineux sur le lecteur.

#### **Syntaxe**

start drive [*trayID*,[*drawerID*,]*slotID*] locate

### **Paramètre**

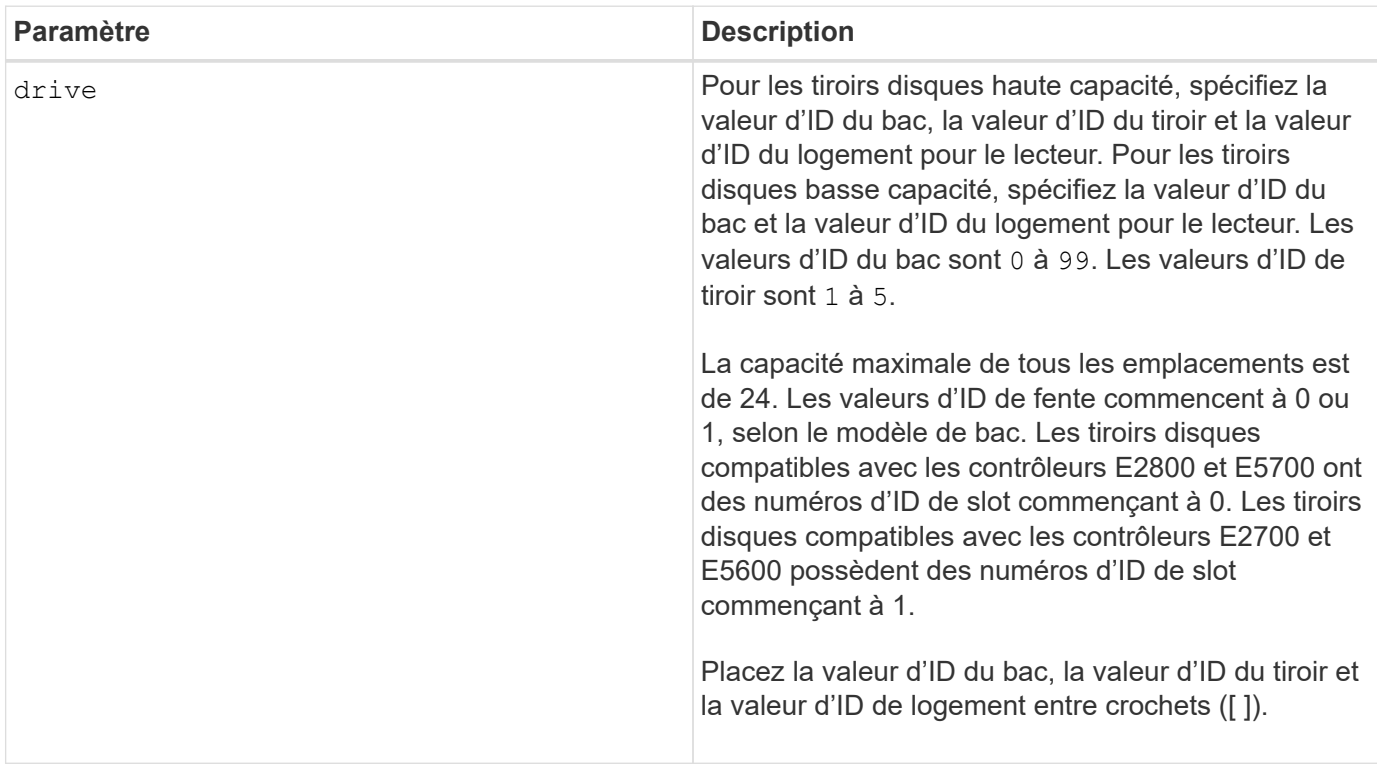

#### **Remarques**

Le drive paramètre prend en charge à la fois les tiroirs disques haute capacité et les tiroirs disques basse capacité. Un tiroir de disque haute capacité est doté de tiroirs qui maintiennent les disques. Les tiroirs coulissent hors du tiroir du lecteur pour permettre l'accès aux lecteurs. Un tiroir de lecteur de faible capacité n'est pas doté de tiroirs. Pour un plateau de lecteur haute capacité, vous devez spécifier l'identifiant (ID) du

plateau de lecteur, l'ID du tiroir et l'ID du logement dans lequel se trouve un lecteur. Dans le cas d'un plateau de lecteur de faible capacité, vous devez uniquement spécifier l'ID du plateau de lecteur et l'ID de l'emplacement dans lequel se trouve un lecteur. Pour un plateau de lecteur de faible capacité, une autre méthode d'identification d'un emplacement est de spécifier l'ID du plateau de lecteur, définissez l'ID du tiroir sur 0, Et indiquez l'ID de l'emplacement dans lequel réside un lecteur.

## **Niveau minimal de firmware**

6.10

7.60 ajoute le drawerID saisie utilisateur.

# <span id="page-19-0"></span>**Démarrer la reconstruction du disque**

Le start drive reconstruct la commande commence à reconstruire un lecteur.

## **Baies prises en charge**

Cette commande s'applique à toute baie de stockage individuelle, notamment les systèmes E2700, E5600, E2800, E5700, Baies EF600 et EF300, tant que tous les packages SMcli sont installés.

## **Rôles**

Pour exécuter cette commande sur une baie de stockage E2800, E5700, EF600 ou EF300, vous devez disposer du rôle d'administrateur du stockage.

# **Syntaxe**

start drive [*trayID*,[*drawerID*,]*slotID*] reconstruct

## **Paramètre**

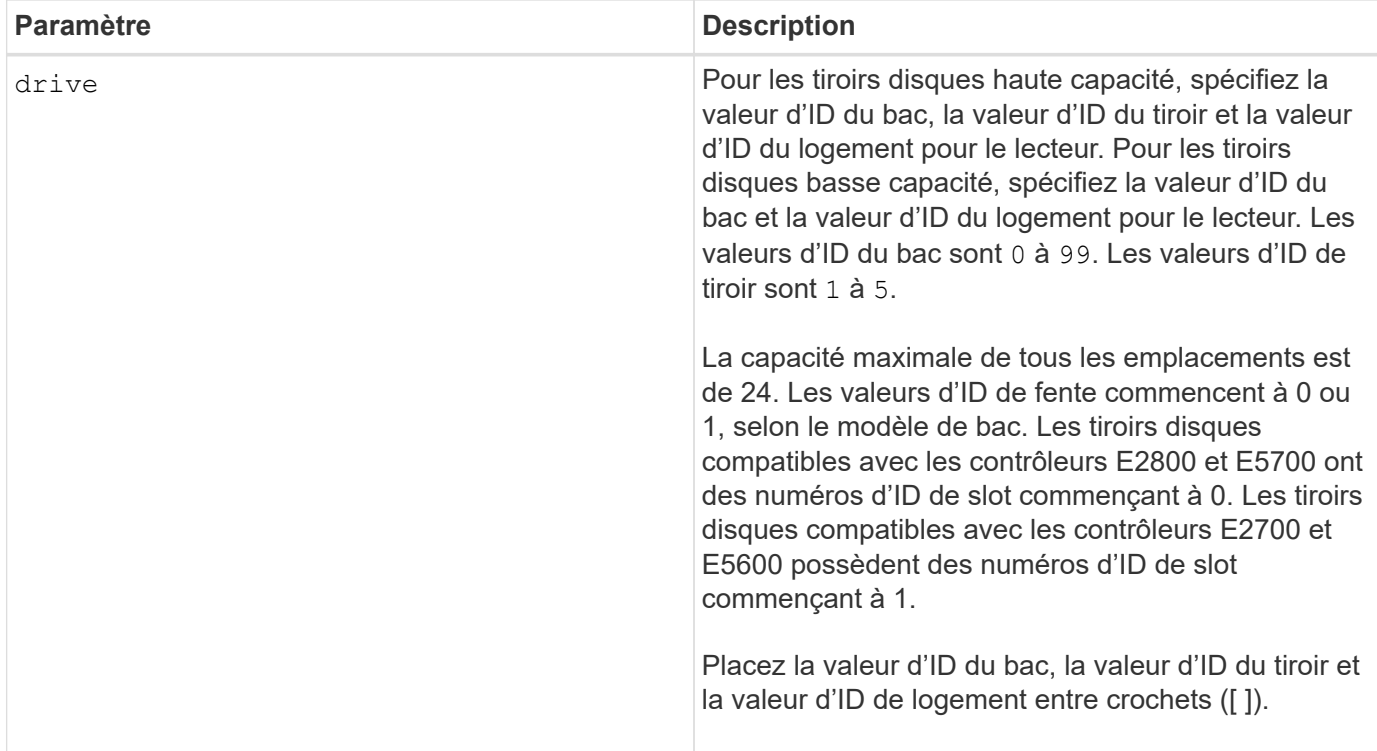

## **Remarques**

Le drive paramètre prend en charge à la fois les tiroirs disques haute capacité et les tiroirs disques basse capacité. Un tiroir de disque haute capacité est doté de tiroirs qui maintiennent les disques. Les tiroirs coulissent hors du tiroir du lecteur pour permettre l'accès aux lecteurs. Un tiroir de lecteur de faible capacité n'est pas doté de tiroirs. Pour un plateau de lecteur haute capacité, vous devez spécifier l'identifiant (ID) du plateau de lecteur, l'ID du tiroir et l'ID du logement dans lequel se trouve un lecteur. Dans le cas d'un plateau de lecteur de faible capacité, vous devez uniquement spécifier l'ID du plateau de lecteur et l'ID de l'emplacement dans lequel se trouve un lecteur. Pour un plateau de lecteur de faible capacité, une autre méthode d'identification d'un emplacement est de spécifier l'ID du plateau de lecteur, définissez l'ID du tiroir sur 0, Et indiquez l'ID de l'emplacement dans lequel réside un lecteur.

## **Niveau minimal de firmware**

5.43

7.60 ajoute le drawerID saisie utilisateur.

# <span id="page-20-0"></span>**Démarrer les diagnostics d'isolation des défauts du canal d'entraînement**

Le start driveChannel faultDiagnostics la commande exécute les diagnostics d'isolation des défauts du canal d'entraînement et stocke les résultats.

## **Baies prises en charge**

Cette commande s'applique à toute baie de stockage individuelle, notamment les systèmes E2700, E5600, E2800, E5700, Baies EF600 et EF300, tant que tous les packages SMcli sont installés.

# **Rôles**

Pour exécuter cette commande sur une baie de stockage E2800, E5700, EF600 ou EF300, vous devez disposer du rôle d'administrateur du stockage.

# **Contexte**

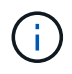

Avec la version 8.10 du micrologiciel, le start driveChannel faultDiagnostics la commande est obsolète.

## **Syntaxe**

```
start driveChannel [(1 | 2 | 3 | 4 | 5 | 6 | 7 | 8)]
controller [(a|b)] faultDiagnostics
testDevices=[all |
controller=(a|b) |
esms=[trayID1 (left | right), ... , trayIDN (left | right)] |
drives[trayID1,[drawerID1,]slotID1 ... trayIDn,[drawerIDn,]slotIDn]
|[dataPattern=(fixed | pseudoRandom) |
patternNumber=[(0xhexadecimal | number)] |
maxErrorCount=integer |
testIterations=integer |
timeout=timeInterval]
```
# **Paramètres**

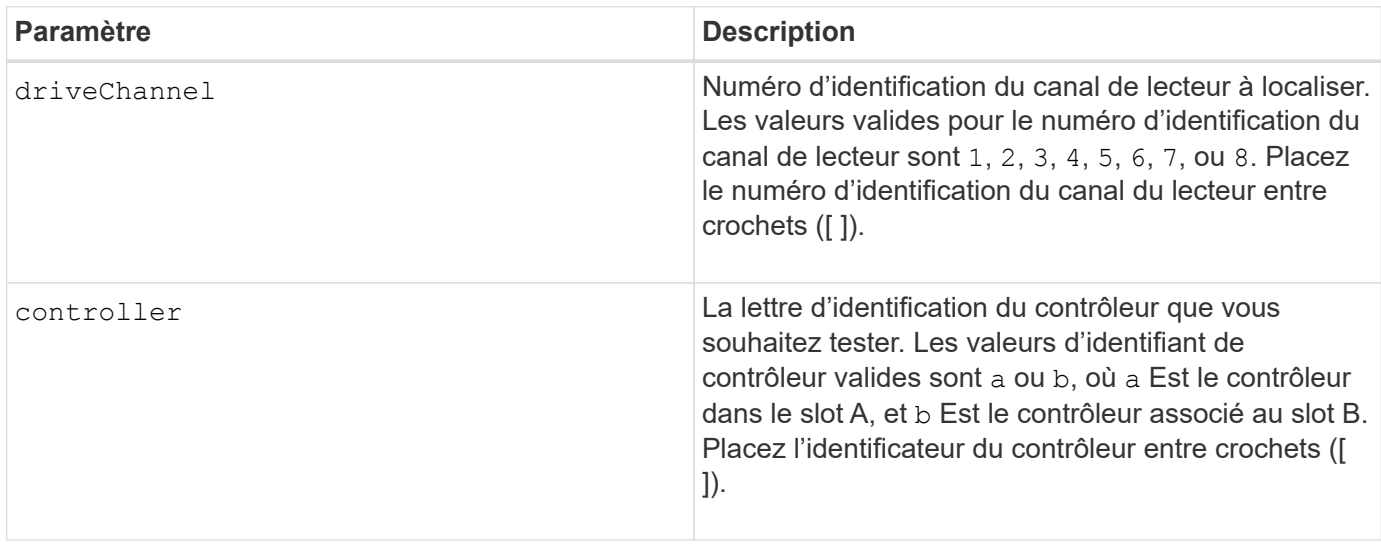

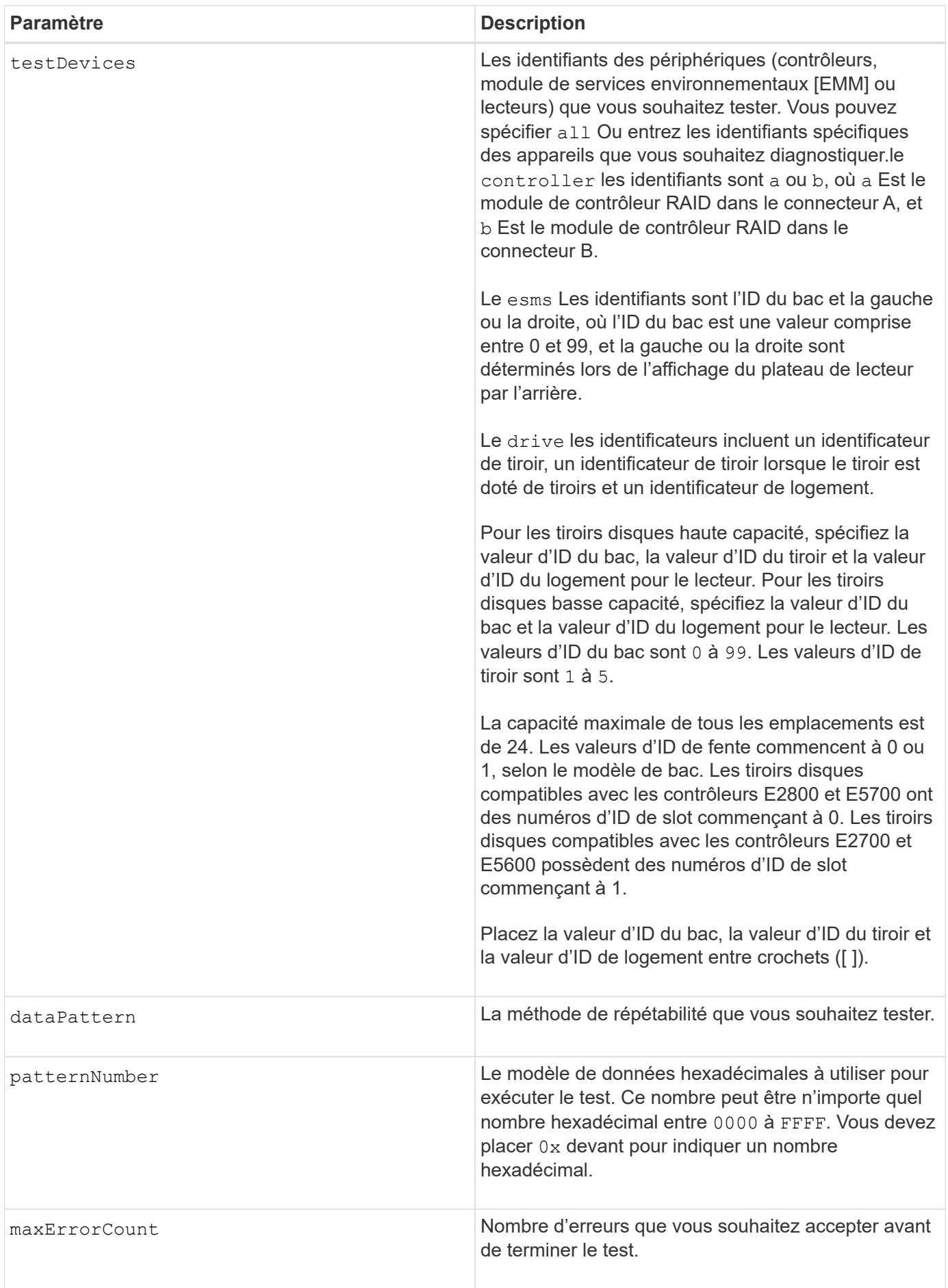

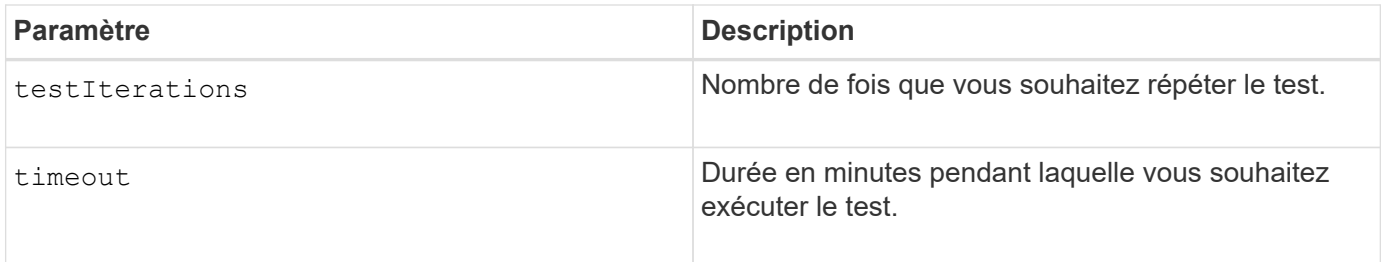

## **Remarques**

Vous pouvez entrer plusieurs types de périphériques à tester et entrer plusieurs types de tests à exécuter.

Utilisez le save driveChannel faultDiagnostics commande et le stop driveChannel faultDiagnostics commande avec start driveChannel faultDiagnostics commande. Ces commandes sont nécessaires pour enregistrer les résultats des tests de diagnostic dans un fichier et pour arrêter le test de diagnostic.

Exemples de validité patternNumber les entrées sont 0xA5A5, 0x3C3C, 8787, et 1234.

Vous pouvez également arrêter cette commande à tout moment en appuyant sur Ctrl+C.

#### **Niveau minimal de firmware**

7.15

# <span id="page-23-0"></span>**Démarrer la localisation du canal d'entraînement**

Le start driveChannel locate commande identifie les tiroirs de lecteur connectés à un canal de lecteur spécifique en allumant les voyants du plateau de lecteur connecté au canal de lecteur.

## **Baies prises en charge**

Cette commande s'applique à toute baie de stockage individuelle, notamment les systèmes E2700, E5600, E2800, E5700, Baies EF600 et EF300, tant que tous les packages SMcli sont installés.

## **Rôles**

Pour exécuter cette commande sur une baie de stockage E2800, E5700, EF600 ou EF300, vous devez disposer du rôle d'administrateur du stockage.

## **Contexte**

Utilisez le stop driveChannel locate commande pour éteindre les voyants lumineux du plateau de lecteur

## **Syntaxe**

start driveChannel [(1 | 2 | 3 | 4 | 5 | 6 | 7 | 8)] locate

### **Paramètre**

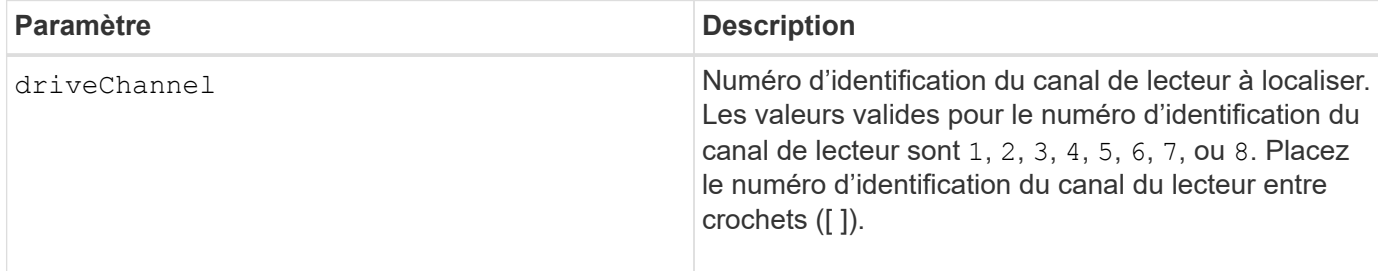

### **Niveau minimal de firmware**

6.10

7.15 ajoute une mise à jour à l'identificateur de canal de lecteur.

# <span id="page-24-0"></span>**Testez la configuration de l'alerte par e-mail**

Le start emailAlert test commande permet de tester la configuration des alertes en envoyant un exemple d'e-mail.

### **Baies prises en charge**

Cette commande s'applique à une seule baie de stockage E2800, E5700, EF600 ou EF300. Elle ne fonctionne pas sur les baies de stockage E2700 ou E5600.

## **Rôles**

Pour exécuter cette commande sur une baie de stockage E2800, E5700, EF600 ou EF300, vous devez disposer du rôle d'administrateur du stockage ou de support.

## **Syntaxe**

start emailAlert test

### **Paramètres**

Aucune.

#### **Exemples**

```
SMcli -n Array1 -c "start emailAlert test;"
The sample alert message was successfully sent to the email addresses.
SMcli completed successfully.
```
8.40

# <span id="page-25-0"></span>**Augmentez la capacité du volume dans le pool de disques ou le groupe de volumes**

Le start increaseVolumeCapacity volume commande augmente la capacité d'un volume standard ou d'un volume de référentiel dans un pool de disques ou un groupe de volumes.

# **Baies prises en charge**

Cette commande s'applique à toute baie de stockage individuelle, notamment les systèmes E2700, E5600, E2800, E5700, Baies EF600 et EF300, tant que tous les packages SMcli sont installés.

# **Rôles**

Pour exécuter cette commande sur une baie de stockage E2800, E5700, EF600 ou EF300, vous devez disposer du rôle d'administrateur du stockage.

# **Contexte**

Dans cette commande, un volume standard est également appelé « thick volume ».

Vous ne pouvez pas utiliser cette commande pour augmenter la capacité d'un volume fin.

# **Syntaxe**

```
start increaseVolumeCapacity volume="volumeName"
incrementalCapacity=volumeCapacity
[addDrives=(trayID1,[drawerID1,]slotID1 ... trayIDn,[drawerIDn,]slotIDn)]
```
# **Paramètres**

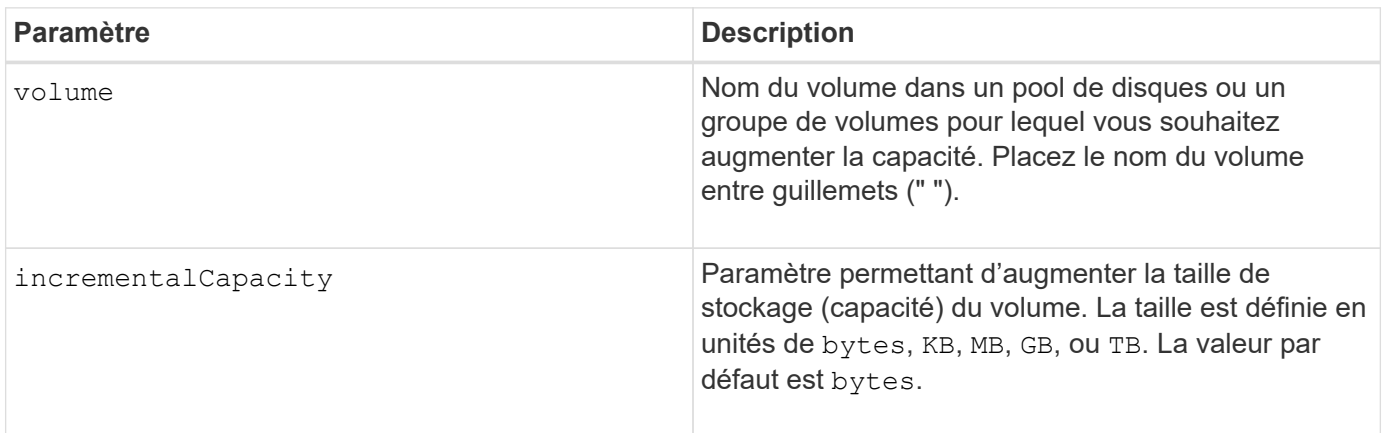

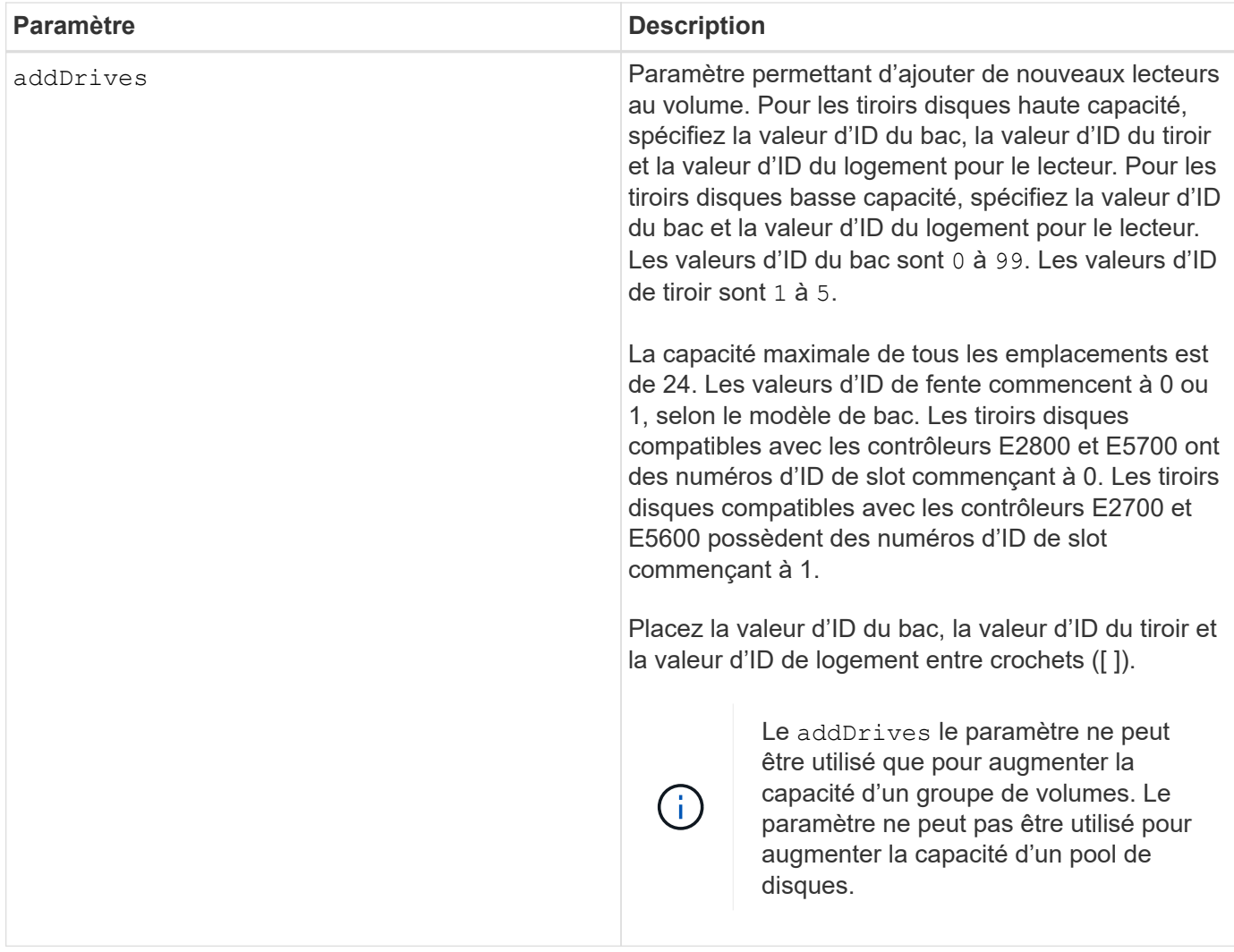

## **Remarques**

Dans certains cas un drive le paramètre peut apparaître en tant qu'entrée valide pour la syntaxe de commande. Cependant, vous ne pouvez pas utiliser le drive paramètre avec cette commande.

Réglage du incrementalCapacity paramètre, démarre une opération longue durée que vous ne pouvez pas arrêter. Les opérations de longue durée sont exécutées en arrière-plan et ne vous empêchent pas d'exécuter d'autres commandes. Pour afficher la progression des opérations de longue durée, utilisez le show volume actionProgress commande.

Le addDrives paramètre prend en charge à la fois les tiroirs disques haute capacité et les tiroirs disques basse capacité. Un tiroir de disque haute capacité est doté de tiroirs qui maintiennent les disques. Les tiroirs coulissent hors du tiroir du lecteur pour permettre l'accès aux lecteurs. Un tiroir de lecteur de faible capacité n'est pas doté de tiroirs. Pour un plateau de lecteur haute capacité, vous devez spécifier l'identifiant (ID) du plateau de lecteur, l'ID du tiroir et l'ID du logement dans lequel se trouve un lecteur. Dans le cas d'un plateau de lecteur de faible capacité, vous devez uniquement spécifier l'ID du plateau de lecteur et l'ID de l'emplacement dans lequel se trouve un lecteur. Pour un plateau de lecteur de faible capacité, une autre méthode d'identification d'un emplacement est de spécifier l'ID du plateau de lecteur, définissez l'ID du tiroir sur 0, Et indiquez l'ID de l'emplacement dans lequel réside un lecteur.

7.83

# <span id="page-27-0"></span>**Démarrer le vidage du contrôleur de sortie d'entrée (IOC)**

Le start IOCLog Command produit un vidage du journal CIO des transmissions de données entre un hôte et un contrôleur.

## **Baies prises en charge**

Cette commande s'applique à toute baie de stockage individuelle, notamment les systèmes E2700, E5600, E2800, E5700, Baies EF600 et EF300, tant que tous les packages SMcli sont installés.

## **Rôles**

Pour exécuter cette commande sur une baie de stockage E2800, E5700, EF600 ou EF300, vous devez disposer du rôle d'administrateur du stockage.

## **Contexte**

Les contrôleurs sont identifiés comme « a » ou « b ». Chaque contrôleur peut disposer de quatre canaux hôtes maximum, chaque canal étant identifié par un nombre compris entre 1 et 4.

# **Syntaxe**

```
start IOCLog [(a1 | a2 | a3 | a4 | b1 | b2 | b3 | b4)]
[overwrite=(TRUE | FALSE)]
```
# **Paramètres**

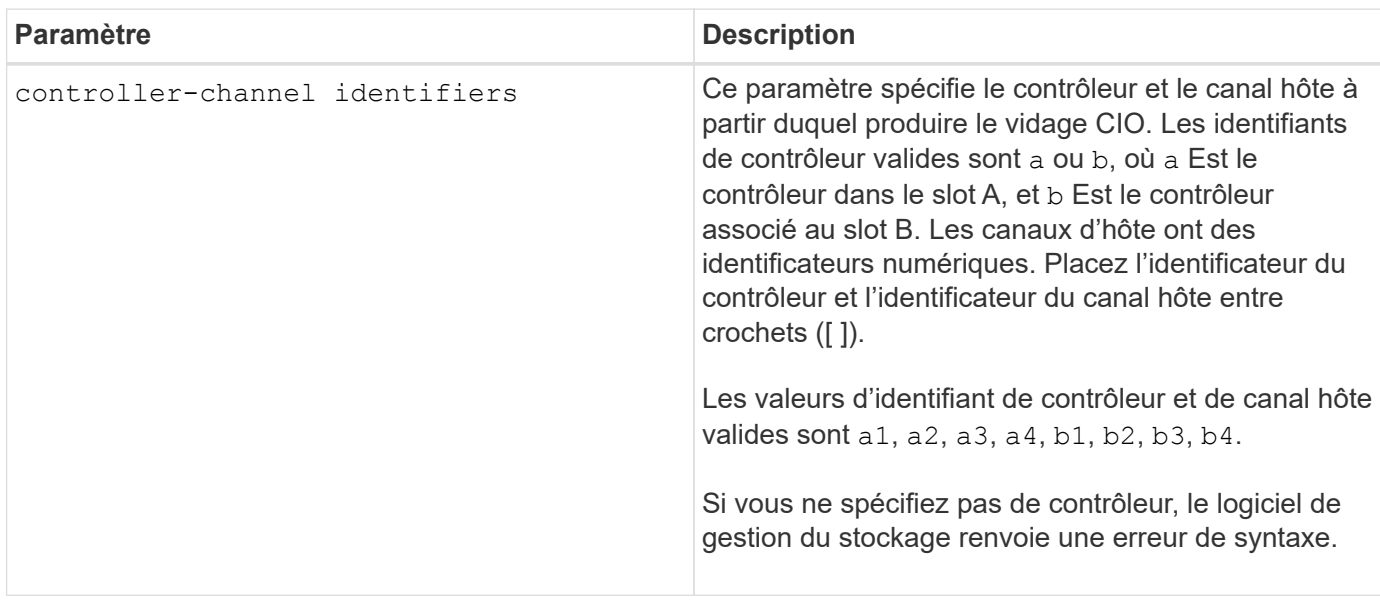

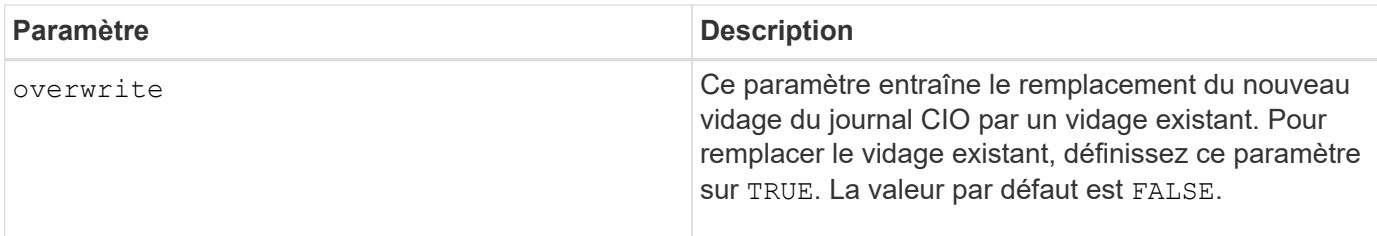

## **Remarques**

Cette commande génère un journal de débogage à partir de la COI du contrôleur sélectionné et stocke les données dans un format compressé dans une mémoire tampon persistante sur le contrôleur. Vous pouvez récupérer les données du journal de débogage à l'aide de l' save IOCLog commande. Le contrôleur renvoie une erreur dans ces conditions :

- La plate-forme du contrôleur et la HIC ne prennent pas en charge un vidage IOC.
- Le contrôleur spécifié dispose d'un vidage IOC en attente et le paramètre d'écrasement est faux.
- L'identificateur de contrôleur ou l'identificateur de canal spécifié est hors de la plage valide.

# **Niveau minimal de firmware**

8.20

# <span id="page-28-0"></span>**Démarrer l'effacement sécurisé du disque FDE**

Le start secureErase drive La commande efface toutes les données d'un ou de plusieurs disques FDE (Full Disk Encryption) afin qu'elles puissent être réutilisées en tant que disques FDE.

## **Baies prises en charge**

Cette commande s'applique à toute baie de stockage individuelle, notamment les systèmes E2700, E5600, E2800, E5700, Baies EF600 et EF300, tant que tous les packages SMcli sont installés.

# **Rôles**

Pour exécuter cette commande sur une baie de stockage E2800, E5700, EF600 ou EF300, vous devez disposer du rôle d'administrateur de sécurité.

# **Contexte**

Exécutez cette commande uniquement lorsque les disques FDE ne font plus partie d'un groupe de volumes ou d'un pool de disques sécurisés, ou lorsque la clé de sécurité est inconnue.

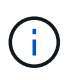

Pour effacer un lecteur FIPS lorsque le lecteur est verrouillé et que la clé de sécurité pour le déverrouiller n'est pas disponible, utilisez le set drive securityID commande.

# **Syntaxe**

```
[start secureErase (drive [trayID,[drawerID,]slotID] | drives [trayID1
,[drawerID1,]slotID1 ... trayIDn,[drawerIDn,]slotIDn])
```
## **Paramètres**

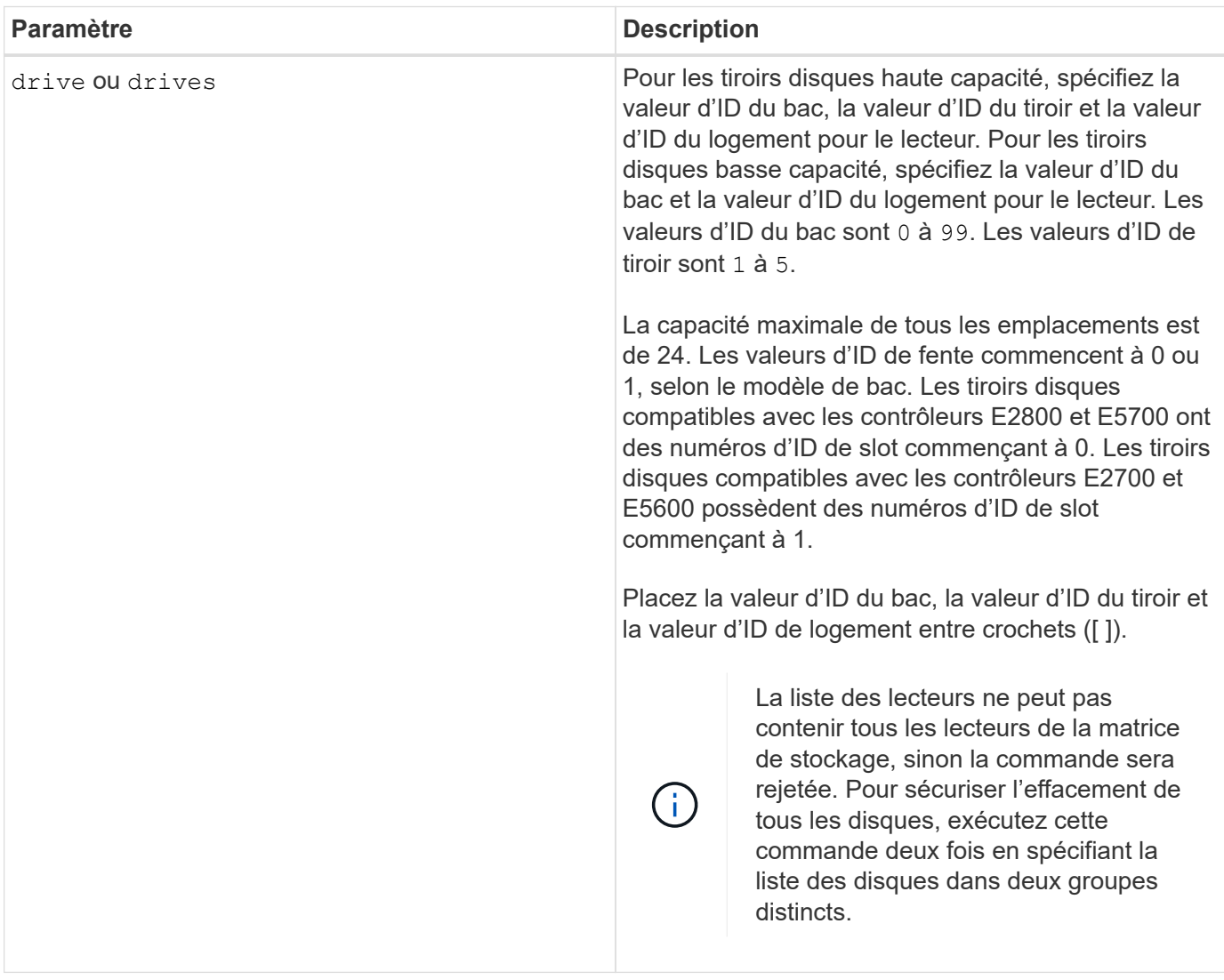

## **Remarques**

Le firmware du contrôleur crée un verrou qui limite l'accès aux disques FDE. Les disques FDE sont dotés d'un état appelé « Security capable ». Lorsque vous créez une clé de sécurité, l'état est défini sur sécurité activée, ce qui limite l'accès à tous les disques FDE présents dans la baie de stockage.

## **Niveau minimal de firmware**

7.40

# <span id="page-30-0"></span>**Démarrer la restauration de l'image instantanée**

Le start snapImage rollback commande lance une opération de restauration pour un ensemble d'images de snapshot.

#### **Baies prises en charge**

Cette commande s'applique à toute baie de stockage individuelle, notamment les systèmes E2700, E5600, E2800, E5700, Baies EF600 et EF300, tant que tous les packages SMcli sont installés.

#### **Rôles**

Pour exécuter cette commande sur une baie de stockage E2800, E5700, EF600 ou EF300, vous devez disposer du rôle d'administrateur du stockage.

#### **Contexte**

Le contenu du volume de base change immédiatement pour correspondre au contenu instantané du volume d'image snapshot sélectionné. Le volume de base devient immédiatement disponible pour les demandes de lecture/écriture une fois l'opération de restauration terminée. Pour arrêter une opération de restauration d'image instantanée, utilisez le stop rollback snapImage commande.

Le volume de référentiel associé à l'image instantanée continue de suivre toute nouvelle modification entre le volume de base et le volume d'image instantanée qui se produit une fois l'opération de restauration terminée.

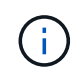

Vous ne pouvez pas utiliser cette commande pour les images Snapshot impliquées dans la copie de volume en ligne.

#### **Syntaxe**

```
start snapImage ["snapImageName"] rollback
```
#### **Paramètre**

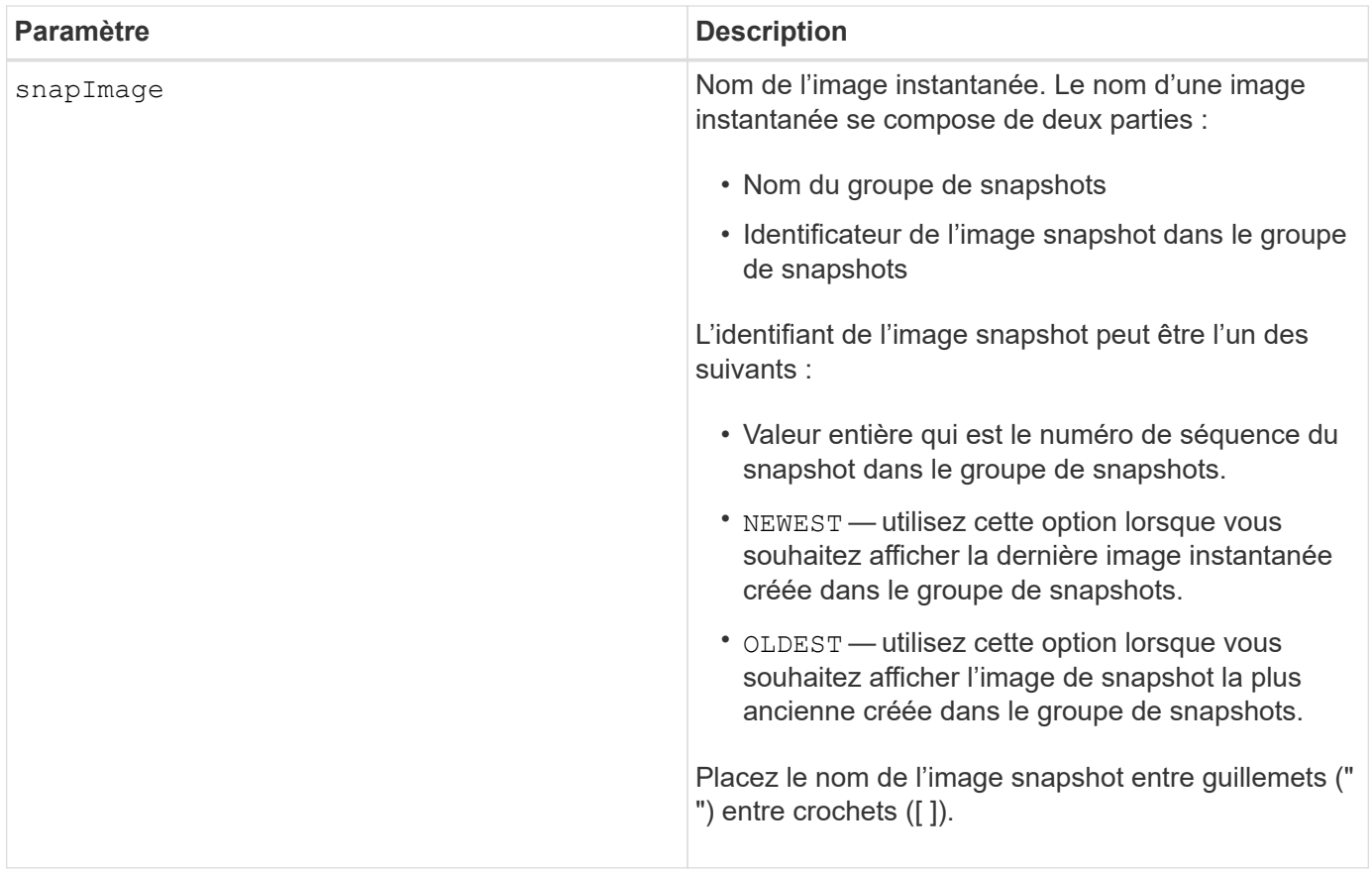

### **Remarques**

Le nom d'une image instantanée comporte deux parties séparées par deux points (:) :

- Identifiant du groupe de snapshots
- Identifiant de l'image snapshot

Par exemple, si vous souhaitez démarrer une opération de restauration pour l'image snapshot 12345 dans un groupe de snapshots dont le nom est snapGroup1, utilisez la commande suivante :

start snapImage ["snapGroup1:12345"] rollback;

Pour lancer une opération de restauration pour l'image snapshot la plus récente d'un groupe de snapshots portant le nom snapGroup1, utilisez la commande suivante :

start snapImage ["snapGroup1:newest"]rollback;

### **Niveau minimal de firmware**

7.83

# <span id="page-32-0"></span>**Tester la destination de l'interruption SNMP**

Le start snmpTrapDestination Commande teste la connexion et l'identification du récepteur d'interruption pour une communauté ou un utilisateur SNMP (simple Network Management Protocol) spécifique. Cette commande teste la destination de l'interruption en envoyant un message d'interruption au récepteur d'interruption.

## **Baies prises en charge**

Cette commande s'applique à une seule baie de stockage E2800, E5700, EF600 ou EF300. Elle ne fonctionne pas sur les baies de stockage E2700 ou E5600.

## **Rôles**

Pour exécuter cette commande sur une baie de stockage E2800, E5700, EF600 ou EF300, vous devez disposer du rôle d'administrateur du stockage ou de support.

## **Syntaxe**

```
start snmpTrapDestination trapReceiverIP=ipAddress
      (communityName="communityName" | (userName="userName" [engineId=(local
| engineId)]))
```
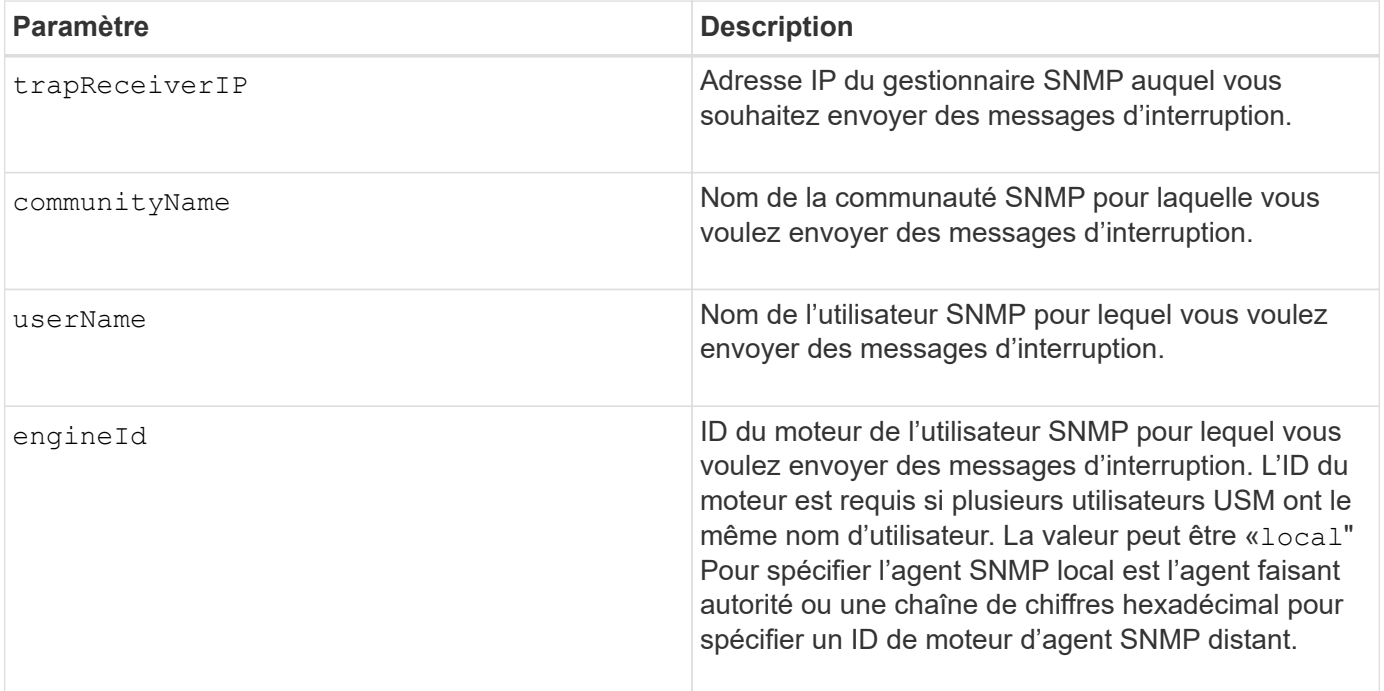

# **Paramètres**

## **Niveau minimal de firmware**

8.30

# <span id="page-33-0"></span>**Démarrer la localisation du cache SSD**

Le start ssdCache locate Cette commande identifie les disques SSD regroupés de manière logique pour former le cache SSD en clignotants les voyants des disques SSD.

## **Baies prises en charge**

Cette commande s'applique à toutes les baies de stockage, y compris les baies E2700, E5600, E2800, E5700, Baies EF600 et EF300, tant que tous les packages SMcli sont installés.

## **Rôles**

Pour exécuter cette commande sur une baie de stockage E2800, E5700, EF600 ou EF300, vous devez avoir le rôle d'administrateur du support.

# **Contexte**

Utilisez le stop ssdCache locate commande pour éteindre les voyants lumineux des lecteurs.

# **Syntaxe**

start ssdCache [*ssdCacheName*] locate

# **Paramètres**

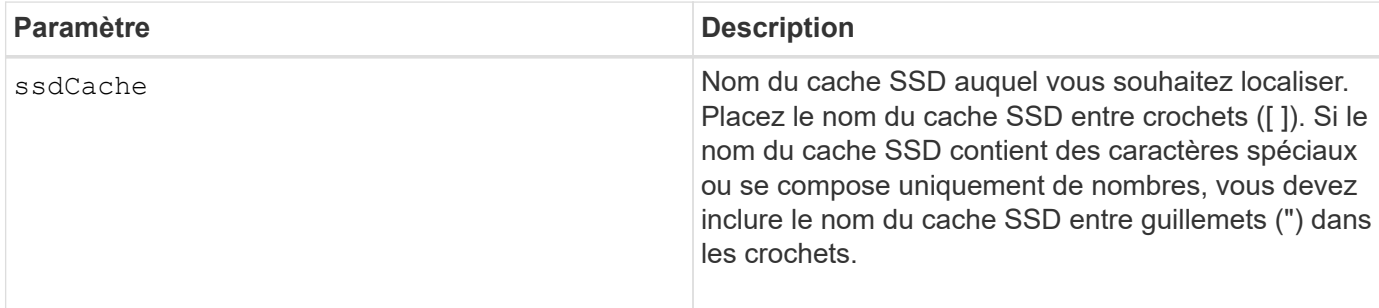

## **Niveau minimal de firmware**

7.84

11.80 baies EF600 et EF300 prises en charge

# <span id="page-33-1"></span>**Démarrez la modélisation des performances du cache SSD**

Le start ssdCache performanceModeling La commande démarre la modélisation des performances pour la mise en cache SSD.

## **Baies prises en charge**

Cette commande s'applique à toutes les baies de stockage, y compris les baies E2700, E5600, E2800, E5700, Baies EF600 et EF300, tant que tous les packages SMcli sont installés.

### **Rôles**

Pour exécuter cette commande sur une baie de stockage E2800, E5700, EF600 ou EF300, vous devez avoir le rôle d'administrateur du support.

## **Contexte**

La modélisation des performances permet de surveiller et de mesurer les activités d'E/S pendant une période donnée, puis d'estimer les performances de différentes tailles de cache SSD. Les performances sont estimées à l'aide de deux mesures : le pourcentage d'accès au cache et le temps de réponse moyen. Les données de modélisation des performances ne sont pas disponibles tant que vous n'avez pas arrêté l'opération à l'aide du stop ssdCache performanceModeling commande.

### **Syntaxe**

start ssdCache [*ssdCacheName*] performanceModeling

### **Paramètres**

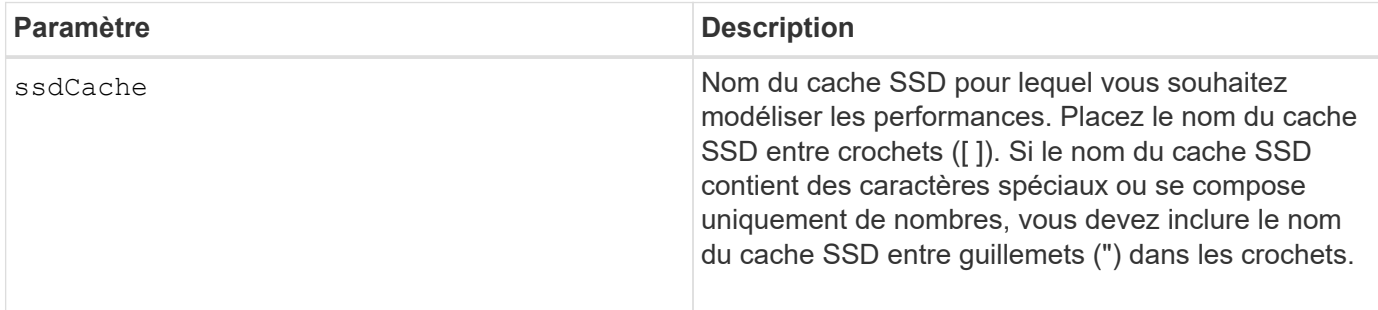

#### **Remarques**

La modélisation des performances se termine et les données de modélisation des performances sont disponibles dans l'une des conditions suivantes :

- Exécutez le stop ssdCache performanceModeling commande.
- Récupère les données de modélisation des performances à l'aide du logiciel de gestion du stockage.

La modélisation des performances se termine, mais aucune donnée n'est disponible dans l'une des conditions suivantes :

- Vous redémarrez le contrôleur.
- Vous pouvez modifier la configuration de la mémoire cache SSD.
- L'état du cache SSD change.

## **Niveau minimal de firmware**

7.84

11.80 baies EF600 et EF300 prises en charge

# <span id="page-35-0"></span>**Tester les paramètres de livraison AutoSupport**

Le start storageArray autoSupport deliveryTest La commande envoie un exemple de message de collecte de bundle AutoSupport afin que vous puissiez tester la connexion au système de support technique de destination à l'aide des paramètres de livraison spécifiés.

## **Baies prises en charge**

Cette commande s'applique à une seule baie de stockage E2800, E5700, EF600 ou EF300. Elle ne fonctionne pas sur les baies de stockage E2700 ou E5600.

### **Rôles**

Pour exécuter cette commande sur une baie de stockage E2800, E5700, EF600 ou EF300, vous devez disposer du rôle d'administrateur du stockage ou de support.

# **Syntaxe**

start storageArray autoSupport deliveryTest [replyToEmail="*address*"]

## **Paramètres**

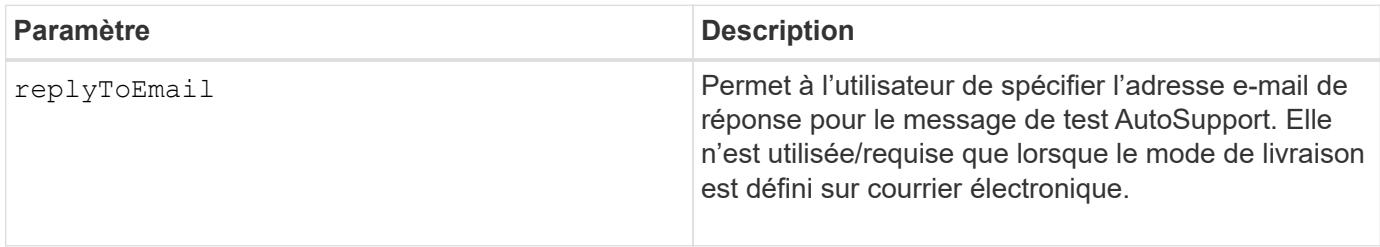

**Exemples**

```
SMcli -n Array1 -c "start storageArray autoSupport deliveryTest;"
SMcli -n Array1 -c "start storageArray autoSupport deliveryTest
replyToEmail=\"user@company.com\";"
The sample AutoSupport message was successfully sent to the ASUP gateway
server.
SMcli completed successfully.
```
#### **Niveau minimal de firmware**

8.40

# <span id="page-36-0"></span>**Démarrer l'intervention manuelle du AutoSupport de la baie de stockage**

Le start storageArray autoSupport manualDispatch Une commande lance un bundle de support complet et une intervention ASUP pour le bundle.

#### **Baies prises en charge**

Cette commande s'applique à une seule baie de stockage E2800, E5700, EF600 ou EF300. Elle ne fonctionne pas sur les baies de stockage E2700 ou E5600.

#### **Rôles**

Pour exécuter cette commande sur une baie de stockage E2800, E5700, EF600 ou EF300, vous devez disposer du rôle d'administrateur du stockage.

#### **Contexte**

En raison du temps qu'il a consacré à la fin, la commande retourne avec succès s'il peut démarrer le processus.

#### **Syntaxe**

```
start storageArray autoSupport manualDispatch
```
#### **Paramètres**

Aucune

8.63

# <span id="page-37-0"></span>**Démarrer le diagnostic de la base de données de configuration de la matrice de stockage**

Le start storageArray configDbDiagnostic la commande exécute une vérification de cohérence par rapport à une base de données de configuration.

# **Baies prises en charge**

Cette commande s'applique à toute baie de stockage individuelle, notamment les systèmes E2700, E5600, E2800, E5700, Baies EF600 et EF300, tant que tous les packages SMcli sont installés.

## **Rôles**

Pour exécuter cette commande sur une baie de stockage E2800, E5700, EF600 ou EF300, vous devez disposer du rôle d'administrateur du stockage.

# **Syntaxe**

```
start storageArray configDbDiagnostic
[sourceLocation=(disk | onboard) |
diagnosticType=(fileSystem | mirror) |
controller[(a|b)]]
```
# **Paramètres**

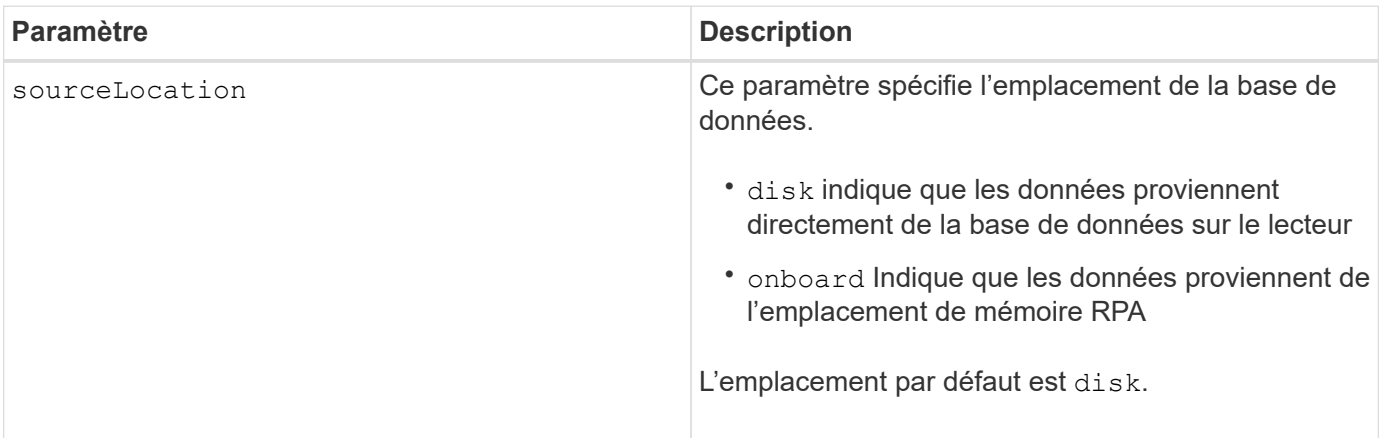

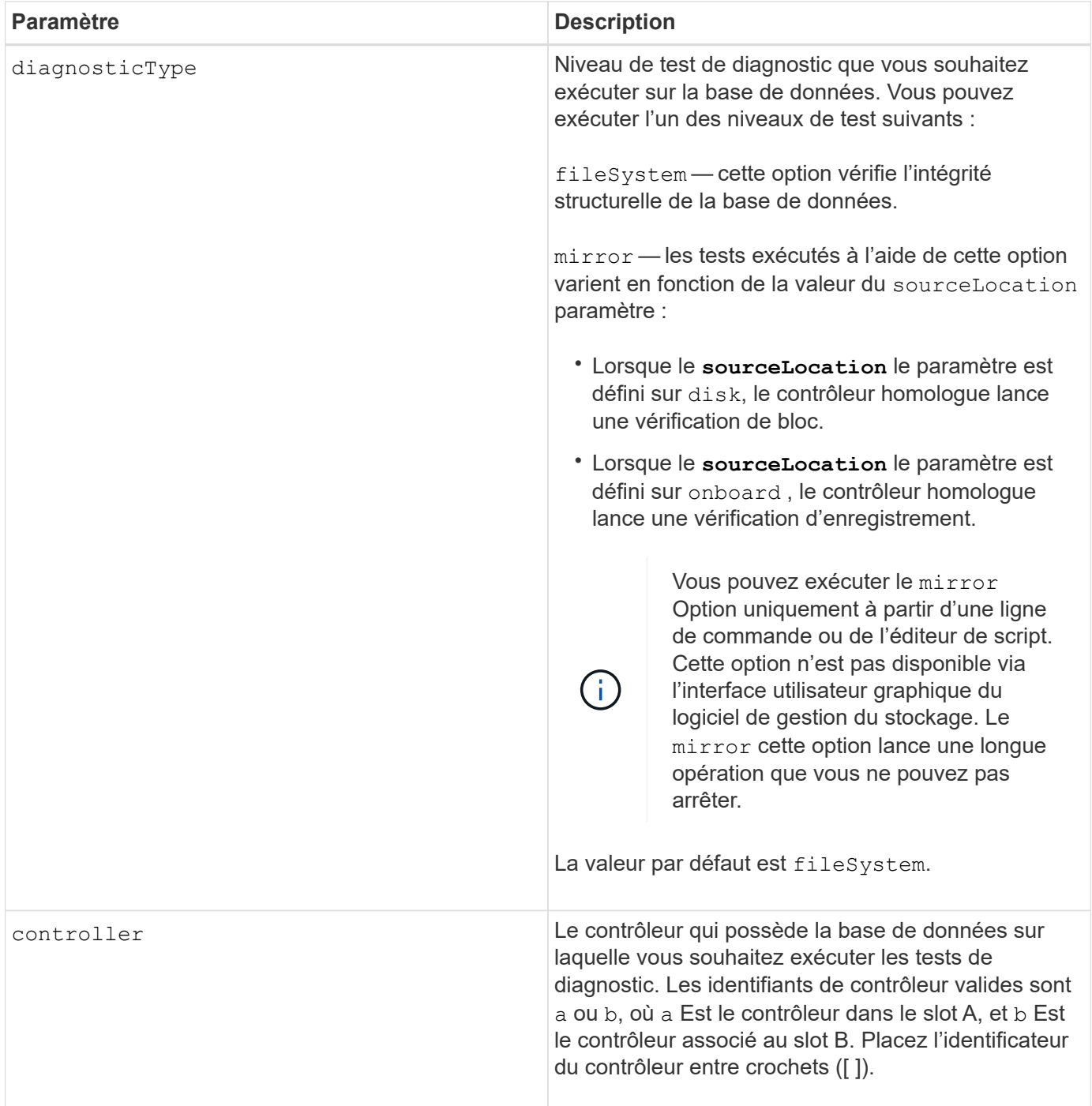

## **Remarques**

Cette commande exécute une vérification de cohérence par rapport à une base de données de configuration. Tous les enregistrements de la base de données sont vérifiés. Les données d'erreur sont écrites automatiquement dans un fichier du dossier de données sur le disque. Il n'est pas nécessaire de spécifier un fichier de sortie.

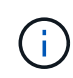

Exécution d'une vérification de cohérence avec le diagnosticType paramètre défini sur mirror et avec le sourceLocation paramètre défini sur onboard peut provoquer le fonctionnement de l'opération pendant une longue période. Cela peut avoir des effets indésirables sur le traitement des E/S hôte. Cette opération ne doit être effectuée que sous la direction de l'organisation de support.

Une fois le test de diagnostic terminé, le micrologiciel du contrôleur renvoie l'un des résultats suivants :

- Diagnosis completed without errors. No ZIP file created.
- Diagnosis completed with errors. Refer to the ZIP file created at:
	- ...\Install\_dir\data\FirmwareUpgradeReports\timestamp\_buildNo.zip

Si le test de diagnostic détecte une incohérence dans la base de données de configuration, le micrologiciel du contrôleur effectue les actions suivantes :

- Renvoie une description de l'incohérence
- Enregistre un fichier ZIP contenant des données binaires brutes

Le micrologiciel du contrôleur enregistre le fichier ZIP à cet emplacement :

...\Install\_dir\data\FirmwareUpgradeReports\timestamp\_buildNo.zip

Vous pouvez utiliser les données binaires pour déterminer la cause du problème ou envoyer le fichier contenant les données binaires au support technique.

Pour arrêter le test de diagnostic de configuration de la base de données, utilisez le stop storageArray configDbDiagnostic commande.

En outre, vous pouvez lancer le test de diagnostic de configuration de la base de données à partir de l'interface graphique du logiciel de gestion du stockage. Cependant, vous ne pouvez pas arrêter le test de diagnostic de configuration de la base de données à l'aide de l'interface graphique du logiciel de gestion du stockage. Si vous souhaitez arrêter un test de diagnostic, vous devez utiliser le stop storageArray configDbDiagnostic commande.

#### **Niveau minimal de firmware**

7.75

7.83 ajoute ces paramètres :

- sourceLocation
- diagnosticType
- controller

# <span id="page-39-0"></span>**Image démarrage de l'état du contrôleur de la baie de stockage**

Le start storageArray controllerHealthImage controller la commande génère une image d'état du contrôleur de la baie de stockage sur les baies de stockage qui prennent en charge la fonctionnalité d'image d'état de santé du contrôleur.

## **Baies prises en charge**

Cette commande s'applique à toute baie de stockage individuelle, notamment les systèmes E2700, E5600, E2800, E5700, Baies EF600 et EF300, tant que tous les packages SMcli sont installés.

### **Rôles**

Pour exécuter cette commande sur une baie de stockage E2800, E5700, EF600 ou EF300, vous devez disposer du rôle d'administrateur du stockage.

## **Contexte**

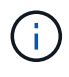

Avec la version 8.20 du micrologiciel coreDump le paramètre est remplacé par le controllerHealthImage paramètre.

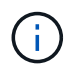

Utilisez cette commande uniquement sous la direction du support technique.

Si la matrice de stockage ne prend pas en charge la fonction d'image d'intégrité du contrôleur, la commande renvoie une erreur.

### **Syntaxe**

start storageArray controllerHealthImage controller [(a|b)]

#### **Paramètres**

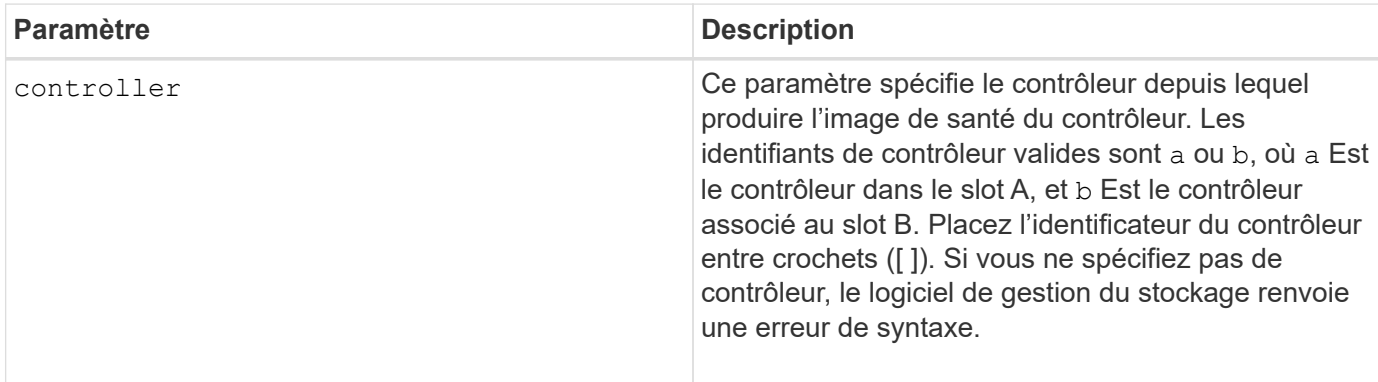

## **Remarques**

Cette commande force le contrôleur sélectionné à vider ses données « core » en cache. Utilisez le save storageArray controllerHealthImage commande pour enregistrer une copie des données de cache dans un fichier hôte.

## **Niveau minimal de firmware**

#### 7.83

8.20 remplace le coreDump paramètre avec le controllerHealthImage paramètre.

# <span id="page-41-0"></span>**Tester le serveur d'annuaire de la matrice de stockage**

Le start storageArray directoryServices test commande vérifie la communication avec tous les serveurs d'annuaire configurés et valide les configurations de domaine de serveur.

### **Baies prises en charge**

Cette commande s'applique à une seule baie de stockage E2800, E5700, EF600 ou EF300. Elle ne fonctionne pas sur les baies de stockage E2700 ou E5600.

#### **Rôles**

Pour exécuter cette commande sur une baie de stockage E2800, E5700, EF600 ou EF300, vous devez disposer du rôle d'administrateur de sécurité.

### **Contexte**

Cette commande renvoie une erreur si au moins un serveur de répertoire n'a pas déjà été ajouté au domaine.

## **Syntaxe**

start storageArray directoryServices test

#### **Paramètres**

Aucune.

#### **Exemples**

```
SMcli -n Array1 -c "start storageArray directoryServices test;"
<test results for each domain configured are returned>
SMcli completed successfully.
```
# <span id="page-41-1"></span>**Tester la communication externe de gestion des clés**

Le start storageArray externalKeyManagement test La commande utilise les informations d'identification configurées (certificats, adresse du serveur KMIP et numéro de port KMIP) pour vérifier que la baie de stockage peut communiquer avec le serveur KMIP externe.

## **Baies prises en charge**

Cette commande s'applique à une seule baie de stockage E2800, E5700, EF600 ou EF300. Elle ne fonctionne pas sur les baies de stockage E2700 ou E5600.

## **Rôles**

Pour exécuter cette commande sur une baie de stockage E2800, E5700, EF600 ou EF300, vous devez disposer du rôle d'administrateur de sécurité.

## **Contexte**

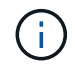

Cette commande ne s'applique qu'à la gestion externe des clés.

## **Syntaxe**

```
start storageArray externalKeyManagement test
```
### **Paramètres**

Aucune.

#### **Niveau minimal de firmware**

8.40

# <span id="page-42-0"></span>**Démarrez l'actualisation du serveur iSNS de la baie de stockage**

Le start storageArray isnsServerRefresh Commande lance une actualisation des informations d'adresse réseau pour le serveur iSNS.

#### **Baies prises en charge**

Cette commande s'applique à toute baie de stockage individuelle, notamment les systèmes E2700, E5600, E2800, E5700, Baies EF600 et EF300, tant que tous les packages SMcli sont installés.

#### **Rôles**

Pour exécuter cette commande sur une baie de stockage E2800, E5700, EF600 ou EF300, vous devez disposer du rôle d'administrateur du stockage.

## **Contexte**

Si le serveur DHCP est marginal ou ne répond pas, l'opération de renouvellement peut prendre de deux à trois minutes.

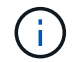

Cette commande s'applique uniquement à IPv4.

## **Syntaxe**

start storageArray isnsServerRefresh

### **Paramètre**

Aucune.

### **Remarques**

Si vous avez utilisé set storageArray isnsIPv4ConfigurationMethod Commande pour définir la configuration, mais n'a pas défini la configuration sur DHCP, exécutant le start storageArray isnsServerRefresh renvoie une erreur.

## **Niveau minimal de firmware**

7.10

# <span id="page-43-0"></span>**Démarrer la localisation de la matrice de stockage**

Le start storageArray locate commande localise une matrice de stockage en allumant les voyants de la matrice de stockage.

### **Baies prises en charge**

Cette commande s'applique à toute baie de stockage individuelle, notamment les systèmes E2700, E5600, E2800, E5700, Baies EF600 et EF300, tant que tous les packages SMcli sont installés.

#### **Rôles**

Pour exécuter cette commande sur une baie de stockage E2800, E5700, EF600 ou EF300, vous devez disposer du rôle d'administrateur du stockage.

#### **Contexte**

Utilisez le stop storageArray locate commande pour désactiver les voyants de la matrice de stockage.

## **Syntaxe**

```
start storageArray locate
```
# **Paramètres**

Aucune.

6.10

# <span id="page-44-0"></span>**Démarrez le test URL du serveur OCSP**

Le start storageArray ocspResponderUrl test La commande recherche une connexion ouverte à l'URL spécifiée du serveur OCSP (Online Certificate Status Protocol).

## **Baies prises en charge**

Cette commande s'applique à une seule baie de stockage E2800, E5700, EF600 ou EF300. Elle ne fonctionne pas sur les baies de stockage E2700 ou E5600.

### **Rôles**

Pour exécuter cette commande sur une baie de stockage E2800, E5700, EF600 ou EF300, vous devez disposer du rôle d'administrateur de sécurité.

## **Paramètres**

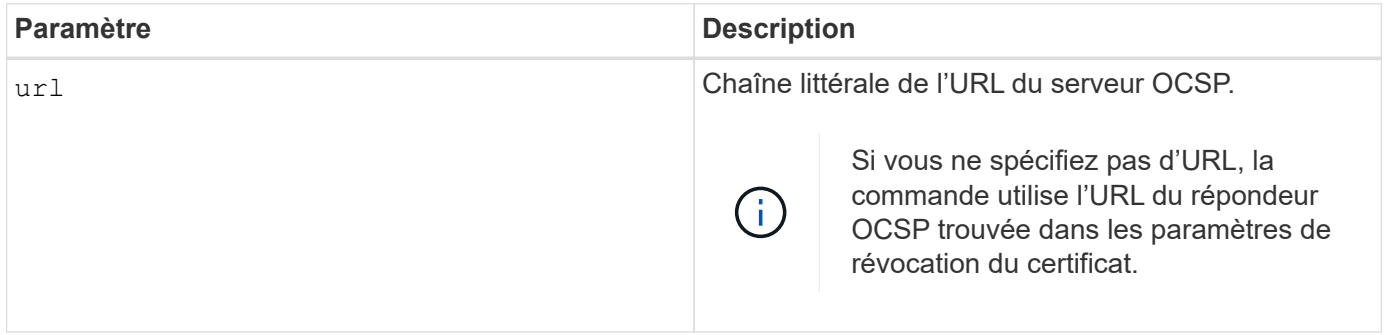

## **Syntaxe**

start storageArray ocspResponderUrl test (url=stringLiteral)

#### **Niveau minimal de firmware**

8.42

# <span id="page-44-1"></span>**Démarrer le test syslog de la baie de stockage**

Le start storageArray syslog test commande permet de tester les communications entre la baie de stockage et un serveur syslog.

## **Baies prises en charge**

Cette commande s'applique à une seule baie de stockage E2800, E5700, EF600 ou EF300. Elle ne fonctionne pas sur les baies de stockage E2700 ou E5600.

### **Rôles**

Pour exécuter cette commande sur une baie de stockage E2800, E5700, EF600 ou EF300, vous devez disposer du rôle d'administrateur de sécurité.

## **Syntaxe**

```
start storageArray syslog test id="<id>"
```
### **Paramètres**

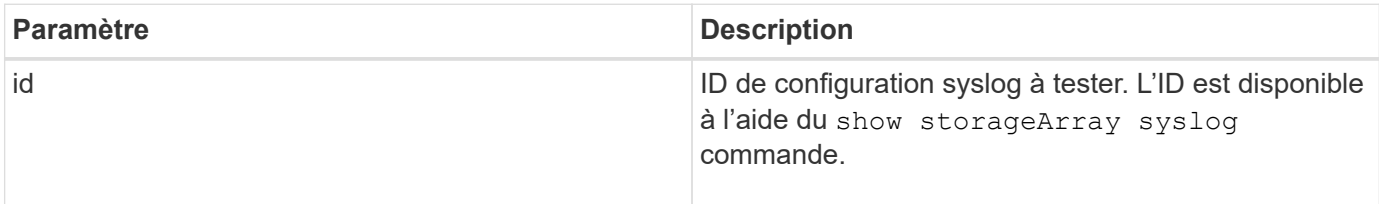

#### **Exemple**

```
SMcli -n Array1 -c "start storageArray syslog test
id=\"331998fe-3154-4489-b773-b0bb60c6b48e\";"
SMcli completed successfully.
```
#### **Niveau minimal de firmware**

8.42

# <span id="page-45-0"></span>**Démarrez la synchronisation de la mise en miroir synchrone**

Le start syncMirror primary synchronize la commande démarre la synchronisation de la mise en miroir synchrone.

#### **Baies prises en charge**

Cette commande s'applique à toute baie de stockage individuelle, notamment les baies E2700, E5600, E2800 et E5700 Tant que tous les paquets SMcli sont installés.

## **Rôles**

Pour exécuter cette commande sur une baie de stockage E2800 ou E5700, vous devez avoir le rôle

d'administrateur du stockage.

### **Contexte**

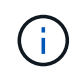

Dans les versions précédentes de cette commande, l'identifiant de fonction était

remoteMirror. Cet identifiant de fonction n'est plus valide et est remplacé par syncMirror.

## **Syntaxe**

start syncMirror primary ["*volumeName*"] synchronize

## **Paramètre**

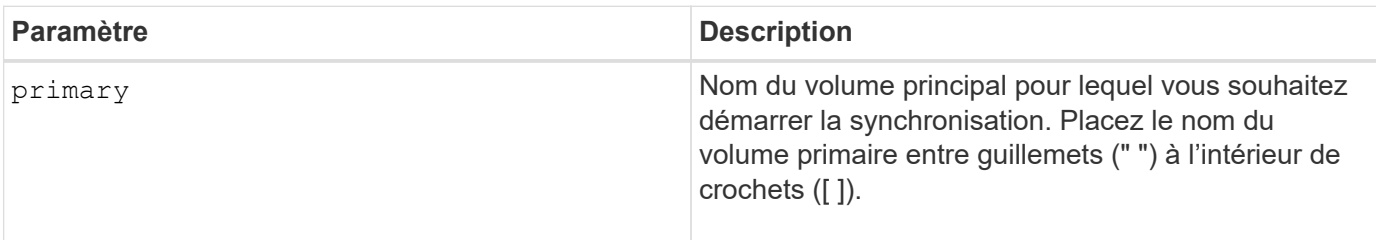

### **Niveau minimal de firmware**

6.10

# <span id="page-46-0"></span>**Tester la configuration syslog**

Le start syslog test commande envoie un exemple de message pour tester la configuration syslog.

## **Baies prises en charge**

Cette commande s'applique à une seule baie de stockage E2800, E5700, EF600 ou EF300. Elle ne fonctionne pas sur les baies de stockage E2700 ou E5600.

## **Rôles**

Pour exécuter cette commande sur une baie de stockage E2800, E5700, EF600 ou EF300, vous devez disposer du rôle d'administrateur du stockage ou de support.

## **Syntaxe**

start syslog test

### **Paramètres**

Aucune.

### **Exemples**

SMcli -n Array1 -c "start syslog test;" The sample alert message was successfully sent to the syslog servers. SMcli completed successfully.

### **Niveau minimal de firmware**

8.40

# <span id="page-47-0"></span>**Démarrer la localisation du bac**

Le start tray locate la commande permet de localiser un bac en allumant le voyant.

### **Baies prises en charge**

Cette commande s'applique à toute baie de stockage individuelle, notamment les systèmes E2700, E5600, E2800, E5700, Baies EF600 et EF300, tant que tous les packages SMcli sont installés.

#### **Rôles**

Pour exécuter cette commande sur une baie de stockage E2800, E5700, EF600 ou EF300, vous devez disposer du rôle d'administrateur du stockage.

#### **Contexte**

Utilisez le stop tray locate commande pour éteindre le voyant du bac

#### **Syntaxe**

start tray [*trayID*] locate

#### **Paramètre**

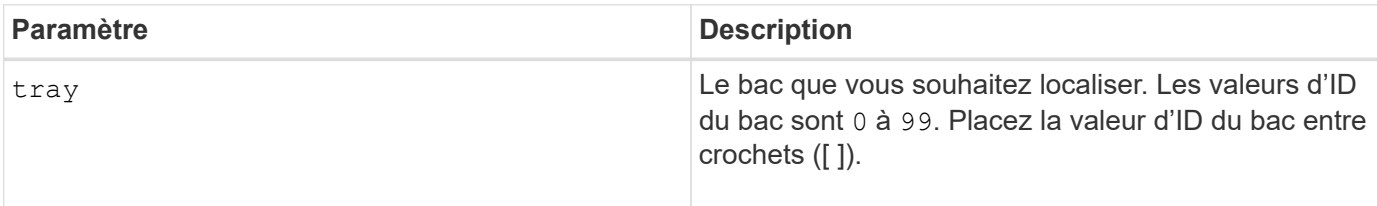

### **Niveau minimal de firmware**

# <span id="page-48-0"></span>**Démarrer l'initialisation du volume**

Le start volume initialize commande lance le formatage d'un volume dans une matrice de stockage.

## **Baies prises en charge**

Cette commande s'applique à toute baie de stockage individuelle, notamment les systèmes E2700, E5600, E2800, E5700, Baies EF600 et EF300, tant que tous les packages SMcli sont installés.

## **Rôles**

Pour exécuter cette commande sur une baie de stockage E2800, E5700, EF600 ou EF300, vous devez disposer du rôle d'administrateur du stockage.

## **Contexte**

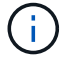

Le formatage d'un volume démarre une opération de longue durée que vous ne pouvez pas arrêter.

## **Syntaxe**

start volume [*volumeName*] initialize

#### **Paramètre**

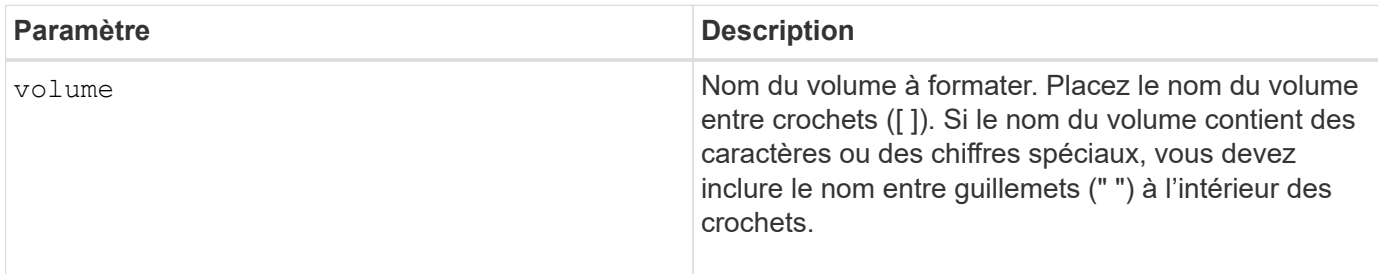

## **Niveau minimal de firmware**

6.10

# <span id="page-48-1"></span>**Initialiser le volume fin**

Le start volume initialize la commande initialise ou réinitialise un volume fin.

#### **Baies prises en charge**

Cette commande s'applique à toute baie de stockage individuelle, notamment les systèmes E2700, E5600, E2800, E5700, Baies EF600 et EF300, tant que tous les packages SMcli sont installés.

# **Rôles**

Pour exécuter cette commande sur une baie de stockage E2800, E5700, EF600 ou EF300, vous devez disposer du rôle d'administrateur du stockage.

## **Contexte**

L'action dépend des paramètres utilisés :

- Utilisée sans aucun paramètre facultatif, cette commande supprime les données du volume fin. La capacité du volume de référentiel n'est pas affectée.
- Utilisée avec l'un des paramètres facultatifs, cette commande entraîne une réinitialisation et des actions de volume de référentiel.

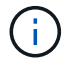

L'initialisation d'un volume fin lance une opération longue durée que vous ne pouvez pas arrêter.

## **Syntaxe**

```
start volume [volumeName] initialize
[existingRepositoryLabel=existingRepositoryName]
[diskPool=diskPoolName capacity=capacityValue]
[retainRepositoryMembers=(TRUE|FALSE)]
```
# **Paramètre**

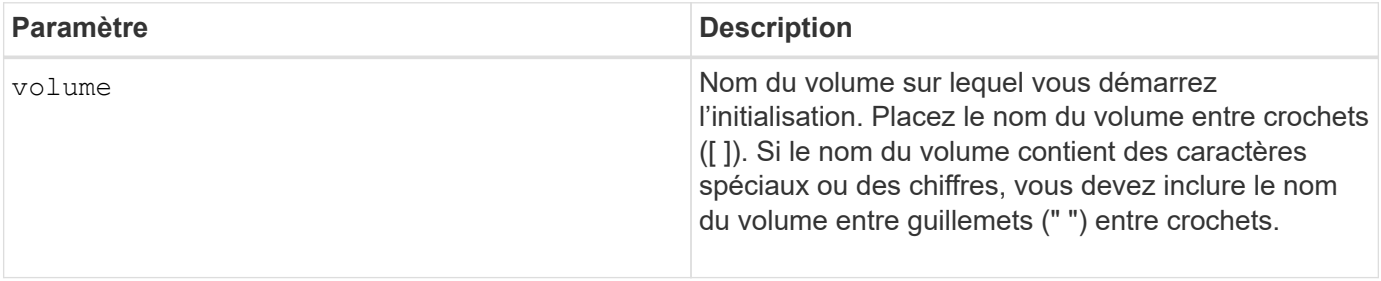

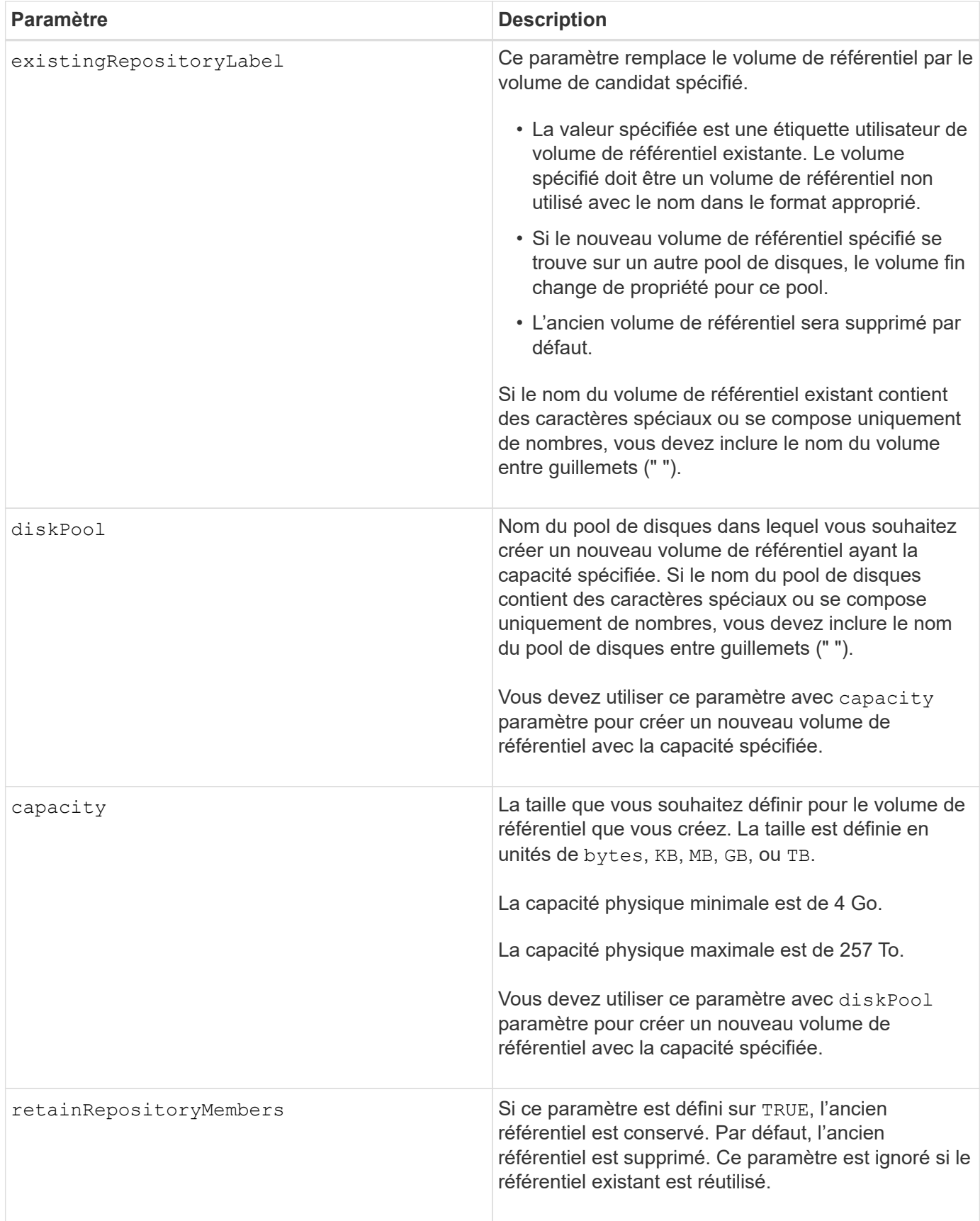

# **Remarques**

Si vous ne spécifiez pas de volume avec le volume paramètre, cette commande réinitialise les métadonnées

dans le référentiel et, en fait, entraîne l'affichage du volume fin vide sur l'hôte. Si vous spécifiez un volume avec le **volume** ce volume est remplacé par un volume nouvellement créé ou par un volume existant si vous en spécifiez un avec le existingRepositoryLabel paramètre. Si vous spécifiez un volume existant avec le existingRepositoryLabel paramètre dans un pool de disques différent, le volume fin change de propriété pour le nouveau pool de disques.

Les paramètres de volume du volume fin, tels que la capacité virtuelle, le quota et le seuil d'avertissement, conservent leurs valeurs précédentes après la réinitialisation du volume fin.

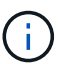

Le format de disponibilité immédiate (IAF) ne s'applique pas aux volumes supérieurs à 64 To.

Le tableau suivant répertorie les limites de capacité pour un volume fin.

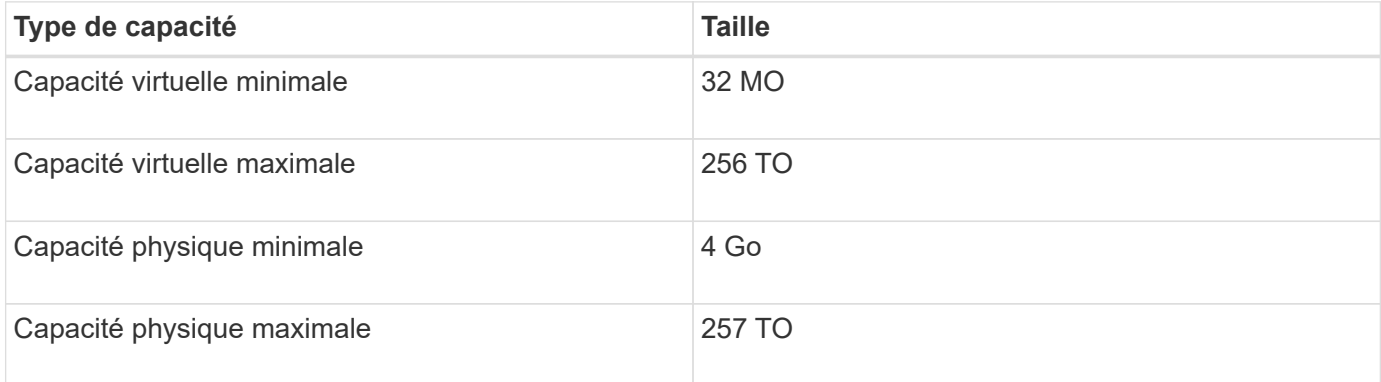

Les volumes fins prennent en charge toutes les opérations réalisées par les volumes standard, à l'exception des cas suivants :

- Vous ne pouvez pas modifier la taille du segment d'un volume fin.
- Vous ne pouvez pas activer la vérification de redondance préalable à la lecture d'un volume fin.
- Vous ne pouvez pas utiliser un volume fin comme volume cible dans une copie de volume.
- Vous ne pouvez pas utiliser un volume fin dans une opération de mise en miroir synchrone.

Si vous souhaitez modifier un volume fin en volume standard, utilisez l'opération de copie de volume pour créer une copie du volume fin. La cible d'une copie de volume est toujours un volume standard.

## **Niveau minimal de firmware**

7.83

8.30 augmente la capacité maximale d'un volume fin à 256 To.

# <span id="page-51-0"></span>**Démarrer le défragmentation du groupe de volumes**

Le start volume Group defragment commande lance une opération de défragmentation sur le groupe de volumes spécifié.

#### **Baies prises en charge**

Cette commande s'applique à toute baie de stockage individuelle, notamment les systèmes E2700, E5600, E2800, E5700, Baies EF600 et EF300, tant que tous les packages SMcli sont installés.

# **Rôles**

Pour exécuter cette commande sur une baie de stockage E2800, E5700, EF600 ou EF300, vous devez disposer du rôle d'administrateur du stockage.

## **Contexte**

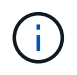

La défragmentation d'un groupe de volumes démarre une opération longue durée que vous ne pouvez pas arrêter.

### **Syntaxe**

```
start volumeGroup [volumeGroupName] defragment
```
### **Paramètre**

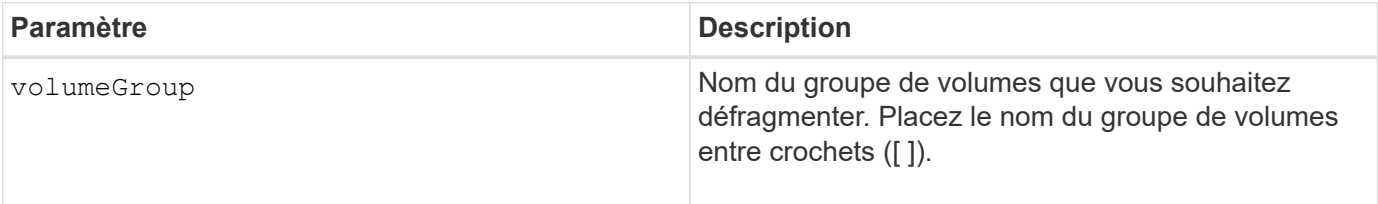

## **Remarques**

Des erreurs d'E/S de l'hôte peuvent entraîner des groupes de volumes comprenant plus de 32 volumes. Cette opération peut également entraîner le redémarrage du contrôleur interne, car la période d'expiration se termine avant que la définition du groupe de volumes ne soit définie. Si vous rencontrez ce problème, effectuez une mise au repos des opérations d'E/S de l'hôte, puis réessayez la commande.

## **Niveau minimal de firmware**

6.10

# <span id="page-52-0"></span>**Démarrer l'exportation du groupe de volumes**

Le start volume Group export La commande déplace un groupe de volumes à l'état exporté.

## **Baies prises en charge**

Cette commande s'applique à toute baie de stockage individuelle, notamment les systèmes E2700, E5600, E2800, E5700, Baies EF600 et EF300, tant que tous les packages SMcli sont installés.

## **Rôles**

Pour exécuter cette commande sur une baie de stockage E2800, E5700, EF600 ou EF300, vous devez disposer du rôle d'administrateur du stockage.

# **Contexte**

Vous pouvez ensuite retirer les lecteurs qui composent le groupe de volumes et réinstaller les disques dans une autre matrice de stockage.

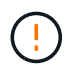

Ne pas effectuer ces étapes sans effectuer d'abord les étapes répertoriées dans [En savoir plus](https://docs.netapp.com/fr-fr/e-series-cli/get-started/learn-about-volume-group-migration.html) [sur la migration de groupes de volumes.](https://docs.netapp.com/fr-fr/e-series-cli/get-started/learn-about-volume-group-migration.html)

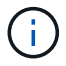

Au sein du groupe de volumes, vous ne pouvez pas déplacer les volumes associés aux fonctions d'une matrice de stockage vers une autre matrice de stockage.

# **Syntaxe**

start volumeGroup [*volumeGroupName*] export

## **Paramètre**

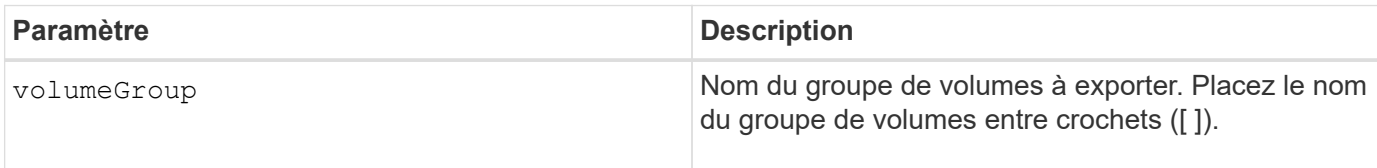

## **Remarques**

Lorsque cette commande a réussi, vous pouvez exécuter le start volumeGroup import Commande pour terminer le déplacement du groupe de volumes vers un état complet, ce qui rend le groupe de volumes disponible pour la nouvelle matrice de stockage.

Si cette commande échoue car des problèmes matériels ont empêché l'exportation, utilisez le set volumeGroup forceState commande. Le set volumeGroup forceState vous permet d'utiliser le start volumeGroup import commande permettant d'importer un groupe de volumes.

Une fois que le groupe de volumes est à l'état exporté ou forcé, vous pouvez supprimer les lecteurs qui constituent le groupe de volumes de la matrice de stockage. Vous pouvez réinstaller les disques dans une autre matrice de stockage.

# **Niveau minimal de firmware**

7.10

# <span id="page-53-0"></span>**Démarrer le provisionnement complet du groupe de volumes**

Le start volumeGroup fullProvisioning commande lance une opération de provisionnement complet sur tous les volumes du pool de disques et désactive éventuellement le provisionnement des ressources sur le groupe de volumes.

## **Baies prises en charge**

Cette commande s'applique à toute baie de stockage, y compris aux baies EF600 et EF300, tant que tous les packages SMcli sont installés.

### **Rôles**

Pour exécuter cette commande sur une baie de stockage EF600 et EF300, vous devez disposer du rôle d'administrateur du stockage.

## **Contexte**

La fonction de provisionnement des ressources améliore l'usure des disques SSD et augmente les performances d'écriture en laissant une partie plus importante des blocs de disques non alloués qu'un volume standard. Un volume provisionné en ressources est un volume lourd dans un groupe ou un pool de volume SSD, où la capacité de disque est allouée (affectée au volume), mais la désallocation des blocs de disque est effectuée (non mappée) lors de la création du volume. Les blocs de disques sont alloués selon les besoins pour finaliser les E/S d'écriture de l'hôte. Les opérations de mappage hôte peuvent renvoyer les blocs de lecteur à l'état non alloué . Le provisionnement des ressources élimine également l'initialisation en arrière-plan limitée dans le temps, ce qui permet l'initialisation rapide de grands volumes.

Les volumes provisionnés de ressource ne sont pris en charge que sur les pools et les groupes de volumes SSD, où tous les disques du groupe ou du pool prennent en charge la fonction de récupération d'erreur DULBE (Logical Block Error Enable, deallocalisé ou non écrit) de NVMe. L'amélioration des performances varie selon le modèle de disque et la capacité.

Le format de provisionnement complet permet de garantir que tous les blocs nécessaires aux volumes du groupe sont entièrement mappés sur les disques. Cette commande s'applique uniquement au groupe de volumes provisionnés par ressource. Si l'option à disableResourceProvisioning n'est pas défini sur FALSE, les volumes seront toujours provisionnés en ressources et les nouveaux volumes créés sur le groupe de volumes seront provisionnés en ressources. Si l'option de désactivation du provisionnement des ressources est définie sur TRUE, les volumes ne seront plus provisionnés en ressources et les nouveaux volumes créés sur le groupe de volumes ne seront pas provisionnés en ressources.

## **Syntaxe**

start volumeGroup[volumeGroupName] fullProvisioning [disableResourceProvisioning=(TRUE | FALSE)]

## **Paramètres**

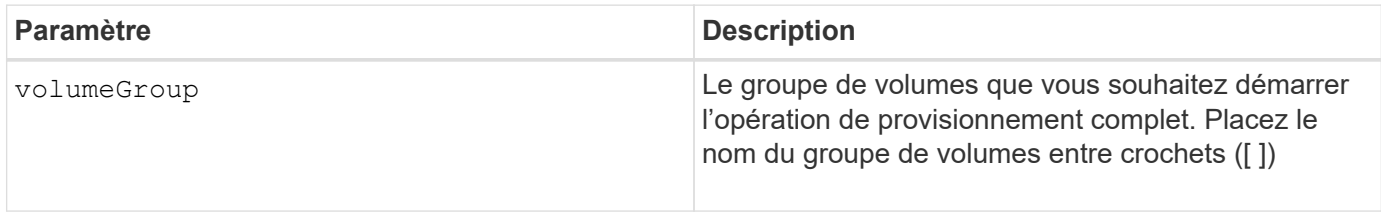

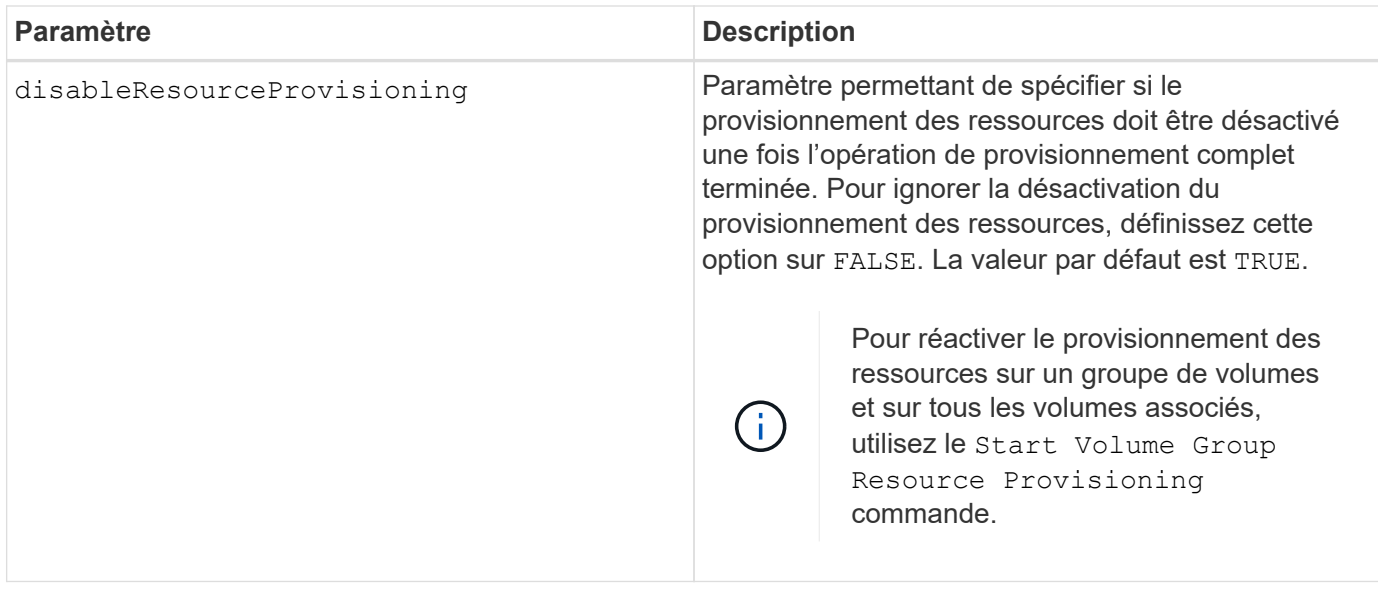

## **Niveau minimal de firmware**

11.72

# <span id="page-55-0"></span>**Démarrer l'importation du groupe de volumes**

Le start volumeGroup import Cette commande déplace un groupe de volumes dans un état complet pour mettre à disposition un nouveau groupe de volumes pour sa nouvelle baie de stockage.

## **Baies prises en charge**

Cette commande s'applique à toute baie de stockage individuelle, notamment les systèmes E2700, E5600, E2800, E5700, Baies EF600 et EF300, tant que tous les packages SMcli sont installés.

# **Rôles**

Pour exécuter cette commande sur une baie de stockage E2800, E5700, EF600 ou EF300, vous devez disposer du rôle d'administrateur du stockage.

# **Contexte**

Le groupe de volumes doit être à l'état exporté ou forcé avant d'exécuter cette commande. Une fois la commande exécutée, le groupe de volumes est opérationnel.

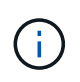

Au sein du groupe de volumes, vous ne pouvez pas déplacer les volumes associés aux fonctions d'une matrice de stockage vers une autre matrice de stockage.

# **Syntaxe**

start volumeGroup [*volumeGroupName*] import

### **Paramètre**

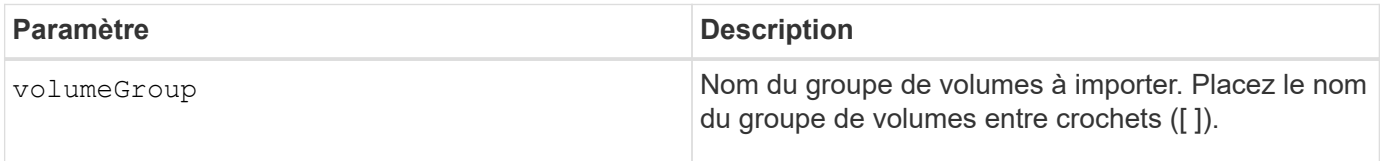

### **Remarques**

Les volumes de niveau supérieur spécifiquement associés aux fonctionnalités (mise en miroir synchrone, copie de volume, mappage et réservations permanentes) sont supprimés dans le cadre de l'opération d'importation.

Vous devez exécuter le show volumeGroup importDependencies avant d'exécuter le start volumeGroup import commande.

## **Niveau minimal de firmware**

7.10

# <span id="page-56-0"></span>**Démarrer la recherche du groupe de volumes**

Le start volumeGroup locate la commande identifie les lecteurs qui sont regroupés de manière logique pour former le groupe de volumes spécifié en faisant clignoter les voyants des lecteurs.

#### **Baies prises en charge**

Cette commande s'applique à toute baie de stockage individuelle, notamment les systèmes E2700, E5600, E2800, E5700, Baies EF600 et EF300, tant que tous les packages SMcli sont installés.

#### **Rôles**

Pour exécuter cette commande sur une baie de stockage E2800, E5700, EF600 ou EF300, vous devez disposer du rôle d'administrateur du stockage.

## **Contexte**

Utilisez le stop volumeGroup locate commande pour éteindre les voyants lumineux des lecteurs.

## **Syntaxe**

start volumeGroup [*volumeGroupName*] locate

#### **Paramètre**

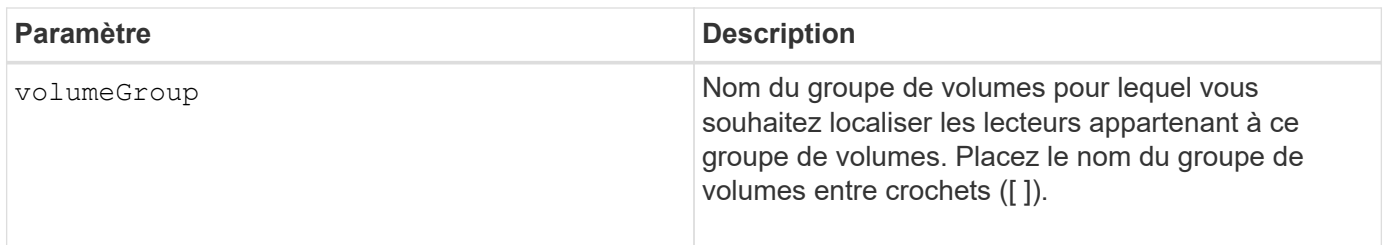

## **Niveau minimal de firmware**

6.16

# <span id="page-57-0"></span>**Démarrer l'approvisionnement des ressources du groupe de volumes**

Le start volumeGroup resourceProvisioning la commande active le provisionnement des ressources sur un groupe de volumes donné et lance une opération asynchrone d'activation du provisionnement des ressources sur chaque volume du groupe de volumes. Le provisionnement des ressources nécessite que tous les disques du groupe de volumes prennent en charge la fonctionnalité DULBE de NVMe.

# **Baies prises en charge**

Cette commande s'applique à toute baie de stockage, y compris aux baies EF600 et EF300, tant que tous les packages SMcli sont installés.

# **Rôles**

Pour exécuter cette commande sur une baie de stockage EF600 et EF300, vous devez disposer des rôles Administrateur stockage ou Administrateur support.

# **Contexte**

Pour désactiver le provisionnement des ressources sur un groupe de volumes, utilisez la commande de provisionnement complet avec la possibilité de désactiver le provisionnement des ressources. Un groupe de volumes est provisionné en ressources lorsqu'il est créé si tous les disques sont compatibles DULBE et ceux de la baie de stockage resourceProvisionedVolumes le paramètre est true.

# **Syntaxe**

start volumeGroup[*volumeGroupName*] resourceProvisioning

# **Paramètres**

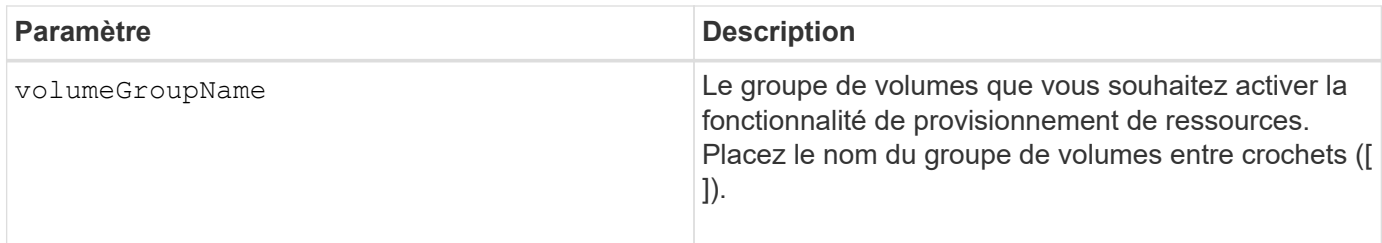

# **Niveau minimal de firmware**

11.73

#### **Informations sur le copyright**

Copyright © 2024 NetApp, Inc. Tous droits réservés. Imprimé aux États-Unis. Aucune partie de ce document protégé par copyright ne peut être reproduite sous quelque forme que ce soit ou selon quelque méthode que ce soit (graphique, électronique ou mécanique, notamment par photocopie, enregistrement ou stockage dans un système de récupération électronique) sans l'autorisation écrite préalable du détenteur du droit de copyright.

Les logiciels dérivés des éléments NetApp protégés par copyright sont soumis à la licence et à l'avis de nonresponsabilité suivants :

CE LOGICIEL EST FOURNI PAR NETAPP « EN L'ÉTAT » ET SANS GARANTIES EXPRESSES OU TACITES, Y COMPRIS LES GARANTIES TACITES DE QUALITÉ MARCHANDE ET D'ADÉQUATION À UN USAGE PARTICULIER, QUI SONT EXCLUES PAR LES PRÉSENTES. EN AUCUN CAS NETAPP NE SERA TENU POUR RESPONSABLE DE DOMMAGES DIRECTS, INDIRECTS, ACCESSOIRES, PARTICULIERS OU EXEMPLAIRES (Y COMPRIS L'ACHAT DE BIENS ET DE SERVICES DE SUBSTITUTION, LA PERTE DE JOUISSANCE, DE DONNÉES OU DE PROFITS, OU L'INTERRUPTION D'ACTIVITÉ), QUELLES QU'EN SOIENT LA CAUSE ET LA DOCTRINE DE RESPONSABILITÉ, QU'IL S'AGISSE DE RESPONSABILITÉ CONTRACTUELLE, STRICTE OU DÉLICTUELLE (Y COMPRIS LA NÉGLIGENCE OU AUTRE) DÉCOULANT DE L'UTILISATION DE CE LOGICIEL, MÊME SI LA SOCIÉTÉ A ÉTÉ INFORMÉE DE LA POSSIBILITÉ DE TELS DOMMAGES.

NetApp se réserve le droit de modifier les produits décrits dans le présent document à tout moment et sans préavis. NetApp décline toute responsabilité découlant de l'utilisation des produits décrits dans le présent document, sauf accord explicite écrit de NetApp. L'utilisation ou l'achat de ce produit ne concède pas de licence dans le cadre de droits de brevet, de droits de marque commerciale ou de tout autre droit de propriété intellectuelle de NetApp.

Le produit décrit dans ce manuel peut être protégé par un ou plusieurs brevets américains, étrangers ou par une demande en attente.

LÉGENDE DE RESTRICTION DES DROITS : L'utilisation, la duplication ou la divulgation par le gouvernement sont sujettes aux restrictions énoncées dans le sous-paragraphe (b)(3) de la clause Rights in Technical Data-Noncommercial Items du DFARS 252.227-7013 (février 2014) et du FAR 52.227-19 (décembre 2007).

Les données contenues dans les présentes se rapportent à un produit et/ou service commercial (tel que défini par la clause FAR 2.101). Il s'agit de données propriétaires de NetApp, Inc. Toutes les données techniques et tous les logiciels fournis par NetApp en vertu du présent Accord sont à caractère commercial et ont été exclusivement développés à l'aide de fonds privés. Le gouvernement des États-Unis dispose d'une licence limitée irrévocable, non exclusive, non cessible, non transférable et mondiale. Cette licence lui permet d'utiliser uniquement les données relatives au contrat du gouvernement des États-Unis d'après lequel les données lui ont été fournies ou celles qui sont nécessaires à son exécution. Sauf dispositions contraires énoncées dans les présentes, l'utilisation, la divulgation, la reproduction, la modification, l'exécution, l'affichage des données sont interdits sans avoir obtenu le consentement écrit préalable de NetApp, Inc. Les droits de licences du Département de la Défense du gouvernement des États-Unis se limitent aux droits identifiés par la clause 252.227-7015(b) du DFARS (février 2014).

#### **Informations sur les marques commerciales**

NETAPP, le logo NETAPP et les marques citées sur le site<http://www.netapp.com/TM>sont des marques déposées ou des marques commerciales de NetApp, Inc. Les autres noms de marques et de produits sont des marques commerciales de leurs propriétaires respectifs.